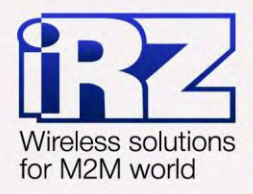

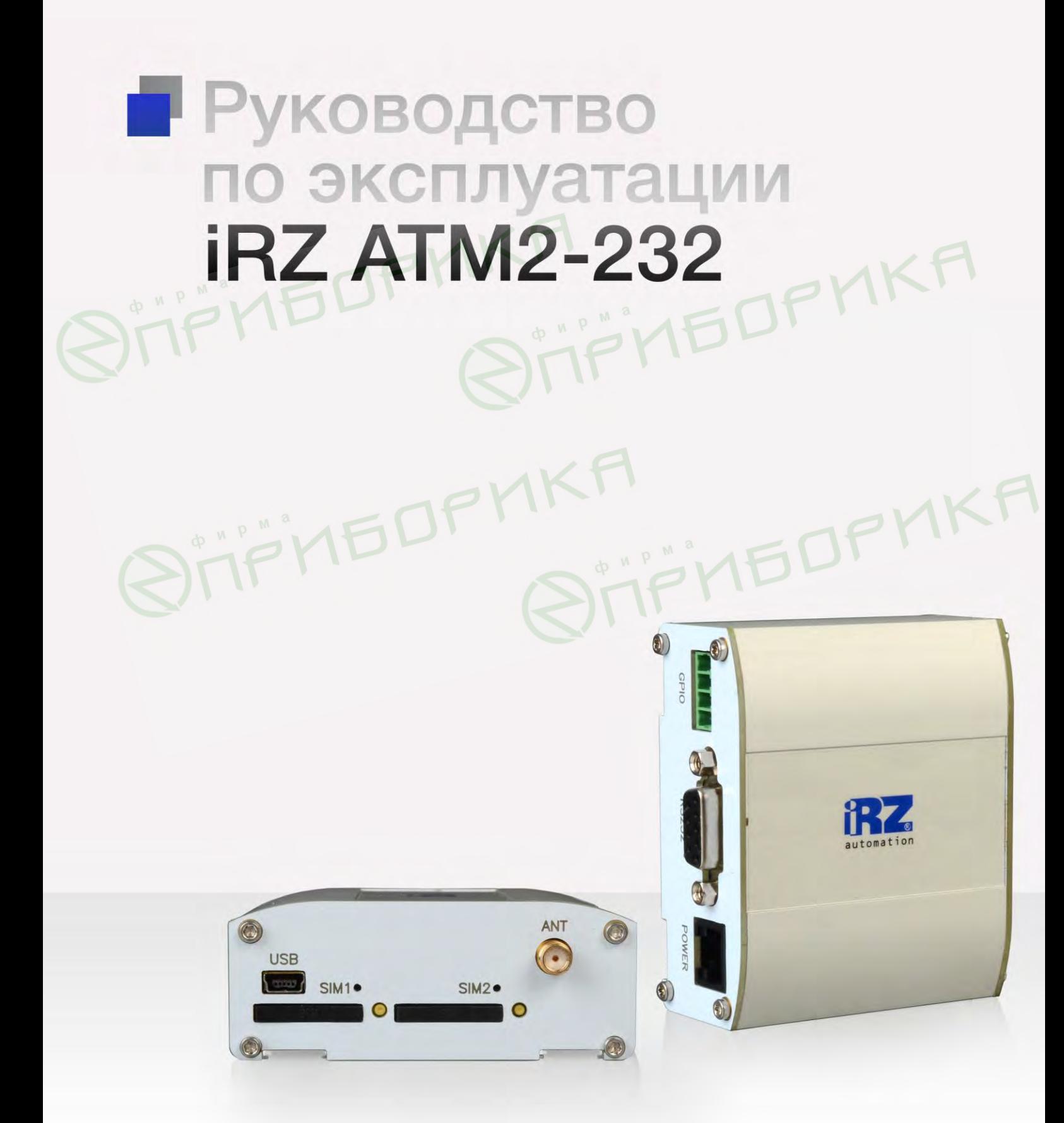

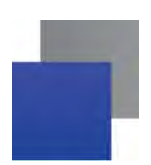

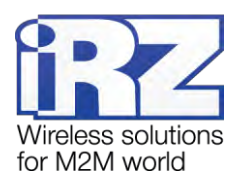

# Содержание

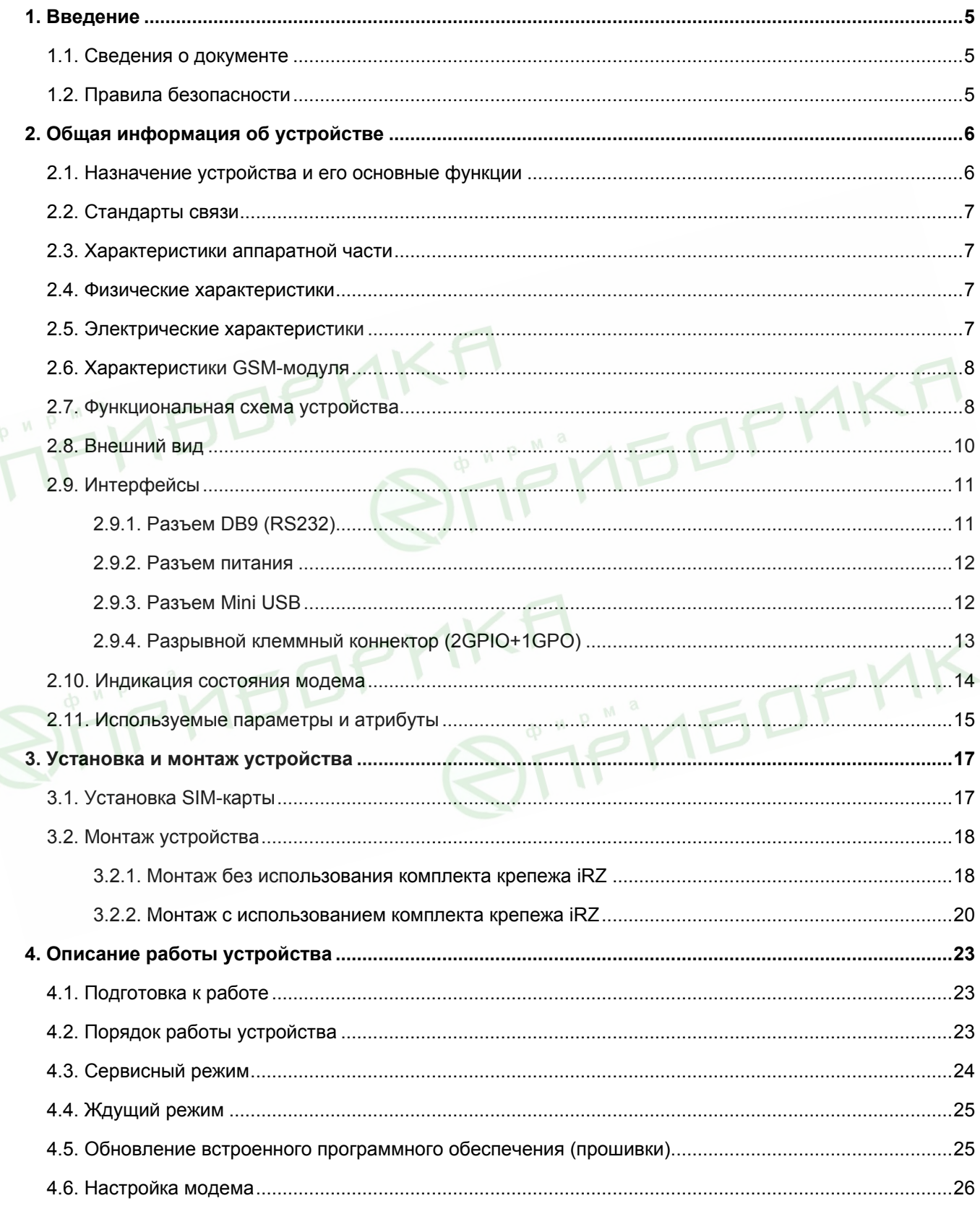

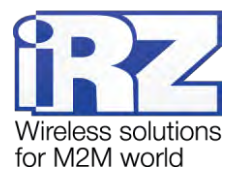

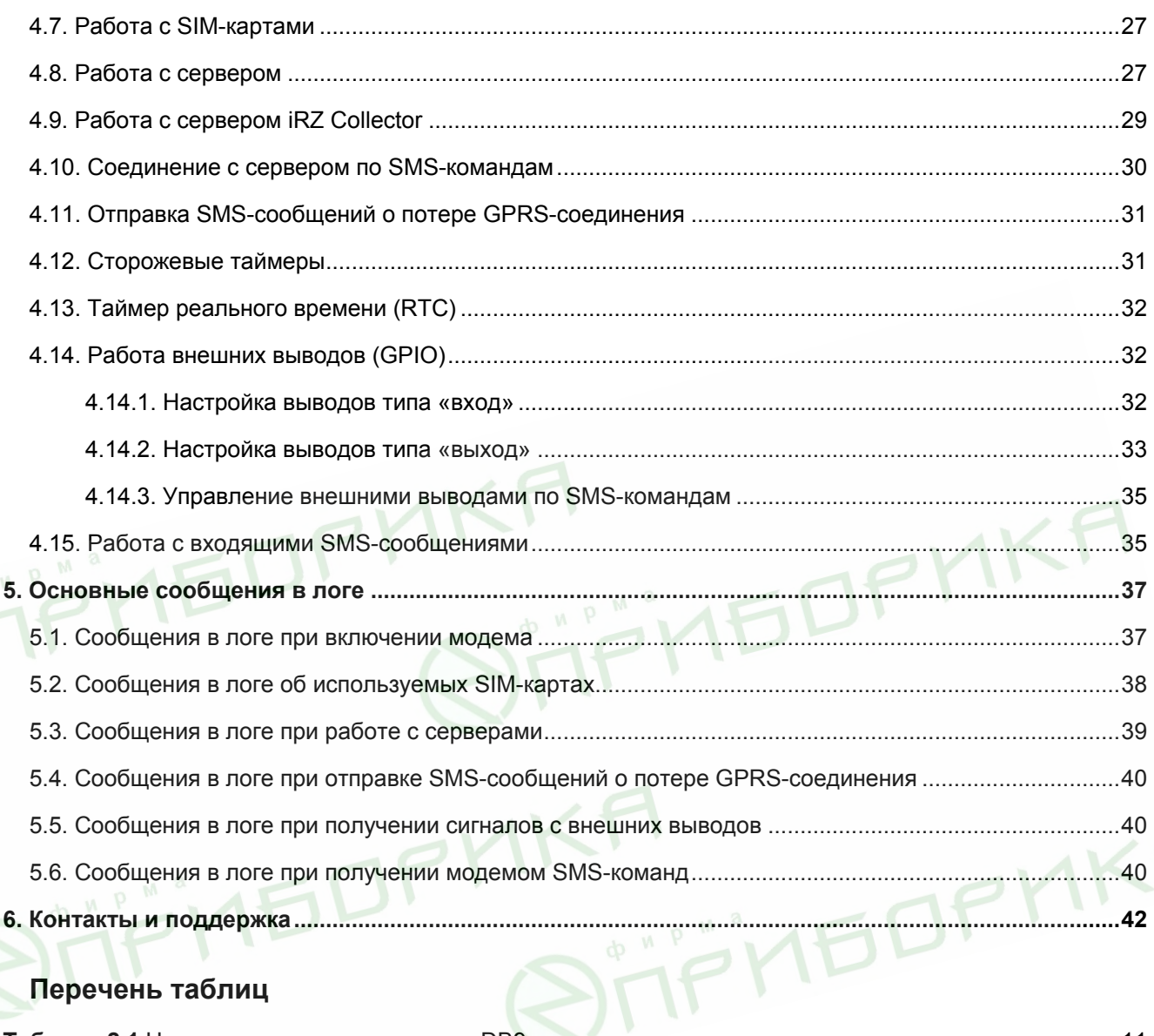

# **Перечень таблиц**

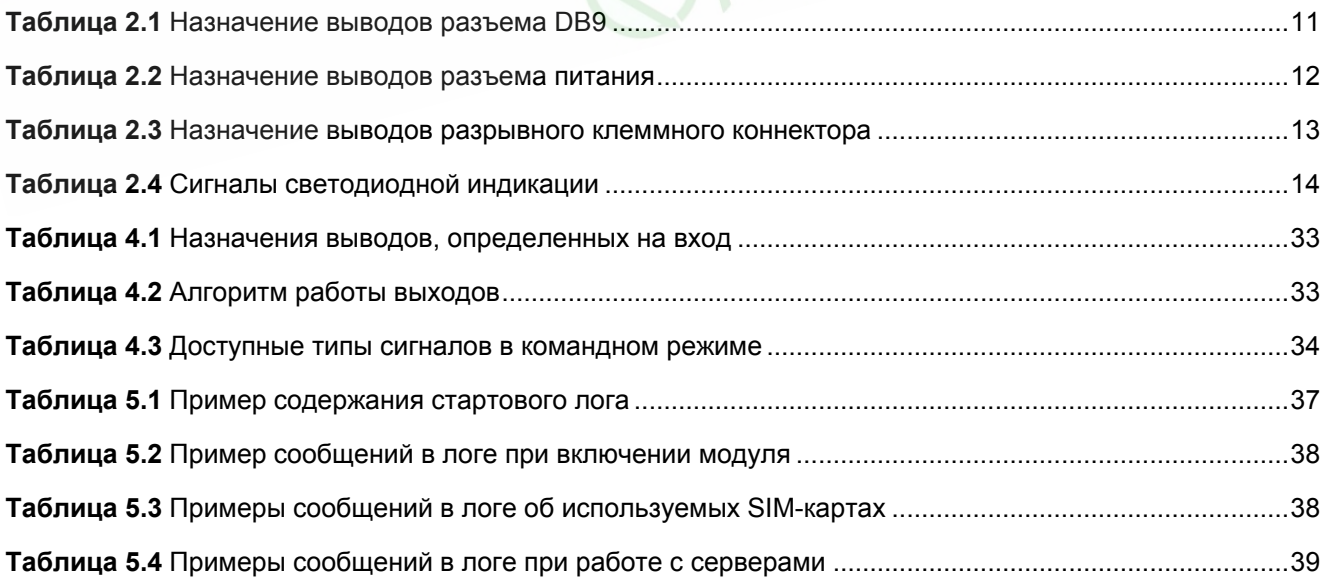

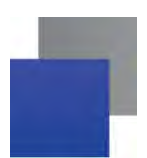

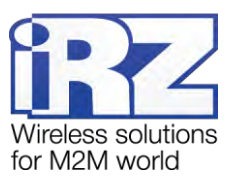

**Таблица 5.5** [Примеры сообщений в логе при отправке SMS-сообщений об ошибке GPRS-соединения . 40](#page-39-3) **Таблица 5.6** [Примеры сообщений в логе при получении сигналов с внешних выводов ............................40](#page-39-4) **Таблица 5.7** [Примеры сообщений в логе при получении модемом SMS-команд ........................................41](#page-40-0)

## **Перечень рисунков**

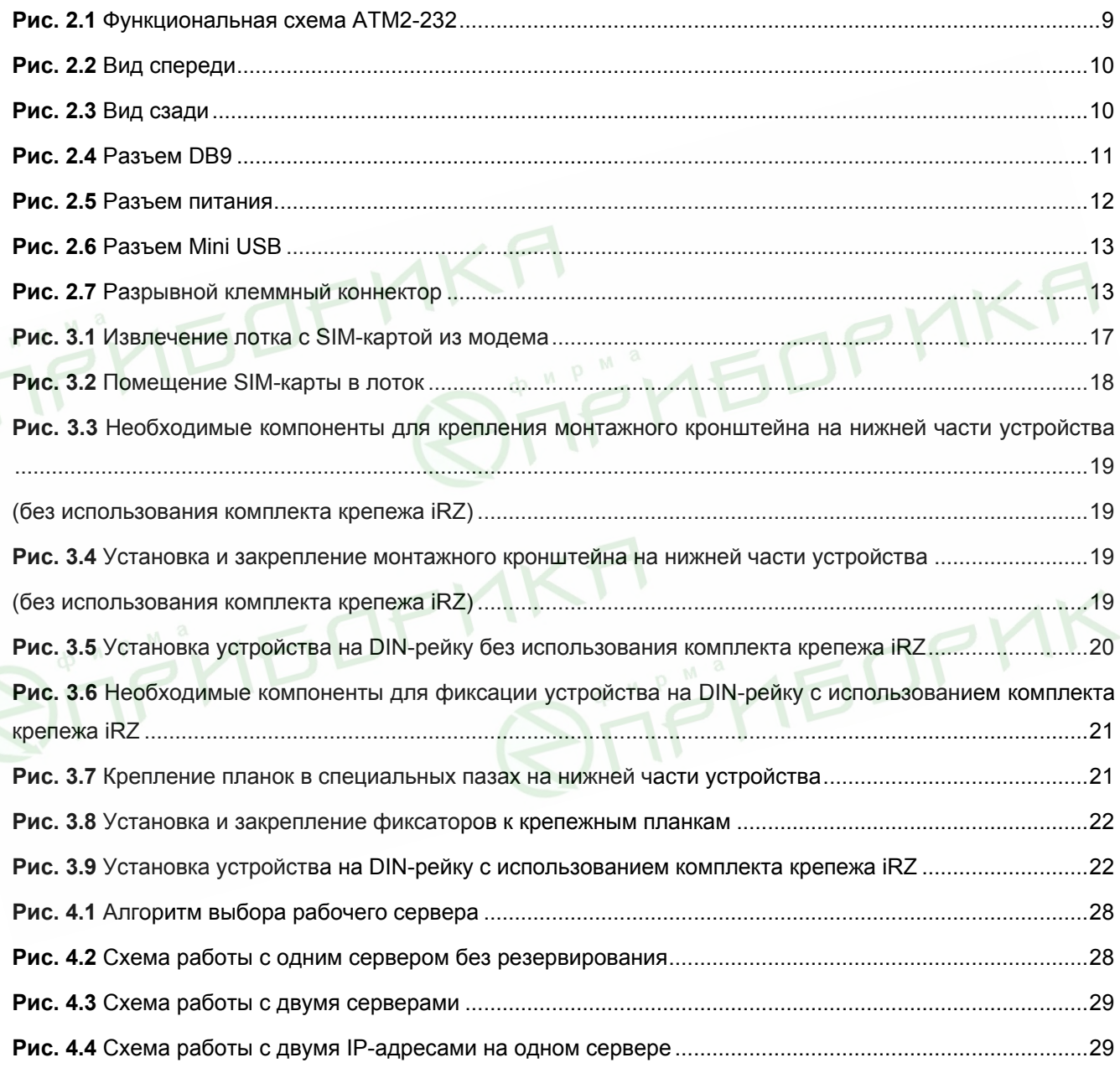

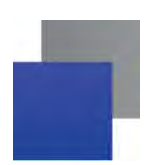

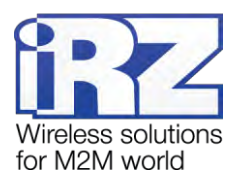

# <span id="page-4-0"></span>**1. Введение**

## <span id="page-4-1"></span>**1.1. Сведения о документе**

Руководство содержит описание и порядок эксплуатации GSM/GPRS-модема iRZ ATM2-232 (далее — ATM2). Предназначено для пользователей, ответственных за настройку и обслуживание систем, передача данных в которых осуществляется посредством данного устройства.

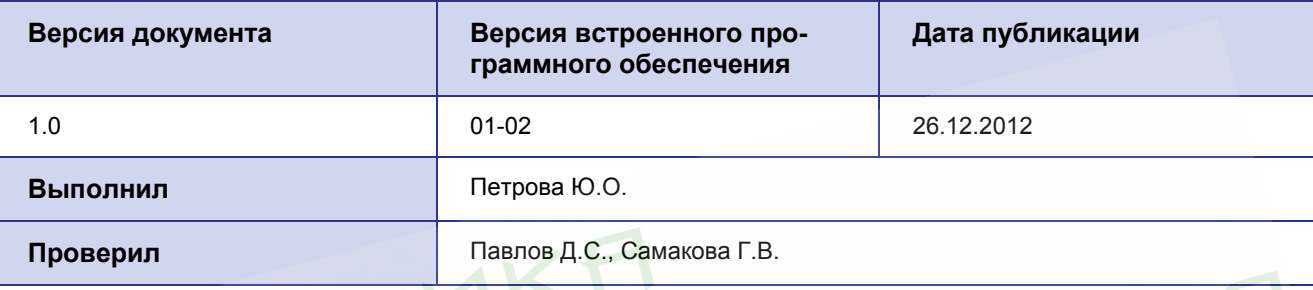

# <span id="page-4-2"></span>**1.2. Правила безопасности**

Модем может создавать помехи для электронных устройств, поэтому существуют следующие ограничения на его использование:

- Выключайте модем в больницах или вблизи медицинского оборудования (кардиостимуляторы, слуховые аппараты).
- Выключайте модем в самолетах. Примите меры против его случайного включения.
- Выключайте модем вблизи автозаправочных станций, химических предприятий, мест проведения взрывных работ.
- На близком расстоянии модем может создавать помехи для телевизоров и радиоприемников.

Чтобы сохранить работоспособность устройства, следуйте следующим рекомендациям:

- Не подвергайте модем агрессивным воздействиям (высоким температурам, едким химикатам, пыли, воды и т.п.).
- Берегите модем от ударов, падений и сильных вибраций.
- Не пытайтесь самостоятельно разобрать или модифицировать модем. Такие действия аннулируют гарантию.

**Внимание!** Используйте устройство согласно правилам эксплуатации. Ненадлежащее использование модема лишает Вас права на гарантийное обслуживание.

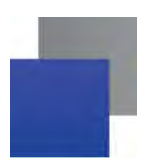

-

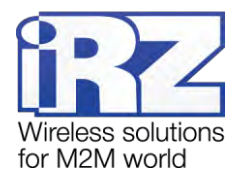

# <span id="page-5-0"></span>**2. Общая информация об устройстве**

#### <span id="page-5-1"></span>**2.1. Назначение устройства и его основные функции**

Беспроводной GSM/GPRS-модем iRZ АTM2-232 обеспечивает передачу данных в сети GPRS по стеку протоколов TCP/IP. Устройство предназначено для работы в телеметрических системах.

Модем автоматически подключается к сети GPRS и устанавливает соединение с заданным сервером. Обеспечивается прозрачное взаимодействие между сторонним программным обеспечением и внешним устройством, подключенным к модему по интерфейсу RS232. Модем отслеживает состояние GPRSсоединения и в случае его потери самостоятельно восстанавливает соединение (см. раздел [«Порядок](#page-22-2)  [работы устройства»](#page-22-2).)

В модеме ATM2-232 предусмотрено использование двух SIM-карт, что обеспечивает резервирование операторов связи (см. раздел [«Работа с SIM-картами»](#page-26-0)). Поддерживается переключение на резервный сервер при потере соединения с основным. Переключение между серверами также возможно по сигналу с внешних выводов модема (см. раздел [«Работа с сервером»](#page-26-1)).

Модем может работать как с обычным сервером (см. раздел [«Работа с сервером»](#page-26-1)), так и со специализированным сервером iRZ Collector. Сервер iRZ Collector обеспечивает прозрачную передачу данных между сторонним программным обеспечением<sup>1</sup>, выступающим в качестве клиента<sup>2</sup>, и модемами, которые также являются клиентами и не имеют внешних IP-адресов. Сервер iRZ Collector поддерживает дополнительное резервирование каналов связи (см. раздел [«Работа с сервером iRZ Collector»](#page-28-0)).

Модем имеет дополнительные выводы (GPIO) для контроля и управления внешними устройствами. Состояние выводов может изменяться по входящим SMS-командам. Кроме того, модем может отправлять SMS-сообщения при изменении уровня сигнала на определенных выводах, что позволяет удаленно управлять модемом и контролировать внешние устройства (см. раздел [«Работа внешних выводов](#page-31-1)  [\(GPIO\)»](#page-31-1)).

В процессе своей работы модем в реальном времени выводит сообщения в лог (по USB-интерфейсу). Для просмотра и анализа лога на ПК используйте любую терминальную программу или вкладку **Тест** программы настройки ATM Control (см. раздел [«Основные сообщения в логе»](#page-36-0)).

ATM2-232 отслеживает зависание GSM-модуля и обеспечивает его дополнительную перезагрузку по сигналу от настраиваемого сторожевого таймера (см. раздел [«Сторожевые таймеры»](#page-30-1)). Модем работает в широком диапазоне входных напряжений питания и температур.

<sup>&</sup>lt;sup>1</sup> Программное обеспечение, используемое в диспетчерском центре для опроса внешних устройств. При использовании сервера iRZ Collector никаких особенных требований к данному программному обеспечению не предъявляется — оно является клиентом в терминах клиент-серверной модели взаимодействия. Стороннее программное обеспечение лишь должно быть способно подключаться к серверу по TCP/IP- или COM-соединению.

 $2$  В терминах клиент-серверной модели взаимодействия.

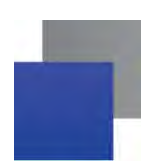

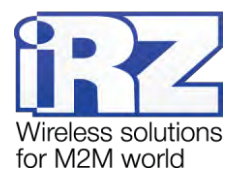

**EDPY** 

## <span id="page-6-0"></span>**2.2. Стандарты связи**

GSM/ GPRS-модем ATM2-232 поддерживает следующие стандарты связи:

- GPRS:
- <span id="page-6-1"></span>SMS.

## **2.3. Характеристики аппаратной части**

ATM2-232 имеет следующие аппаратные характеристики:

- GSM/ GPRS-модуль BGS2;
- Mini USB для настройки и протоколирования работы;
- поддержка двух SIM-карт;
- **антенный разъем SMA;**
- коммуникационный разъем RS232;
- **разъем питания** RJ25 (6P6C);
- <span id="page-6-2"></span>**• разрывной коннектор — 2 GPIO + 1 GPO.**

#### **2.4. Физические характеристики**

ATM2-232 имеет следующие физические характеристики:

- $\blacksquare$  габаритные размеры корпуса (без учета разъемов) не более 64x76x30 мм (ДxШxВ);
- габаритные размеры изделия (с учетом разъемов) не более 77x76x30 мм (ДxШxВ);
- вес изделия не более 120 гр;
- диапазон рабочих температур: от -40°С до +65°С;
- диапазон температур хранения: от -50°С до +85°С;
- допустимая влажность устройство сохраняет свою работоспособность при относительной влажности не более 80% при температуре 25°С.

## <span id="page-6-3"></span>**2.5. Электрические характеристики**

#### **Электропитание:**

- **напряжение питания от 7 до 40 В (постоянный ток);**
- **ток потребления в режиме GPRS, не более:** 
	- при напряжении питания  $+12 B 250 M$ А;
	- при напряжении питания  $+24$  В 125 мА;
- ток потребления в ждущем режиме, не более:
	- при напряжении питания  $+12 B 60 M$
	- при напряжении питания  $+24 B 30 M$ А.

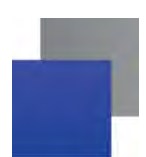

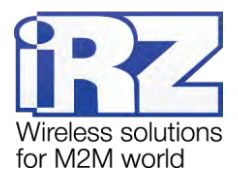

**FOP** 

**EDPMK** 

### **GPIO 1 и 2 в режиме «вход»:**

- сопротивление программируемой подтяжки к напряжению питания 10 кОм;
- сопротивление программируемой подтяжки к «земле» 47 кОм;
- максимальное напряжение уровня «0» (низкого уровня) 0,8 В;
- минимальное напряжение уровня «1» (высокого уровня) 2,0 В.

#### **GPIO 1 и 2 в режиме «выход»:**

- **ТИП выхода** открытый коллектор на «землю»:
- выходное сопротивление 120 Ом;
- **максимальный ток выхода** 10 мА.

#### **GPO 3 в режиме «выход»:**

- **тип выхода** открытый коллектор на напряжение питания;
- выходное сопротивление, не более 2 Ом;
- <span id="page-7-0"></span>**и максимальный ток выхода** - 500 мА.

## **2.6. Характеристики GSM-модуля**

#### **Диапазон рабочих частот:**

- 900/1800 MHz;
- 850/900/1800/1900 MHz (опция).

#### **Выходная мощность передатчика:**

- $H$  На частоте 850/900 MHz 2 Вт;
- <span id="page-7-1"></span>На частоте 1800/1900 MHz — 1 Вт.

## **2.7. Функциональная схема устройства**

#### **Основные узлы модема:**

- **разъем питания (Power connector);**
- преобразователь напряжения (Power unit):
- GSM-модуль (GSM-module);
- SMA-разъем для внешней антенны (SMA connector);
- микроконтроллер (MC);
- Mini USB;
- батарея питания модуля RTC (Battery);
- **9-контактный RS232 (DB-9);**
- держатель SIM-карты 1 и 2 (SIM1 и SIM2);
- модуль выбора рабочей SIM-карты (SIM select);
- светодиоды индикации (LEDs);
- кнопка для принудительной загрузки заводской прошивки (Key firmware).

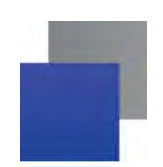

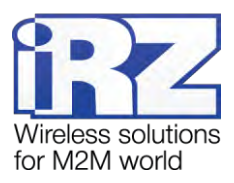

H<br>JTIF'YEDPMKA

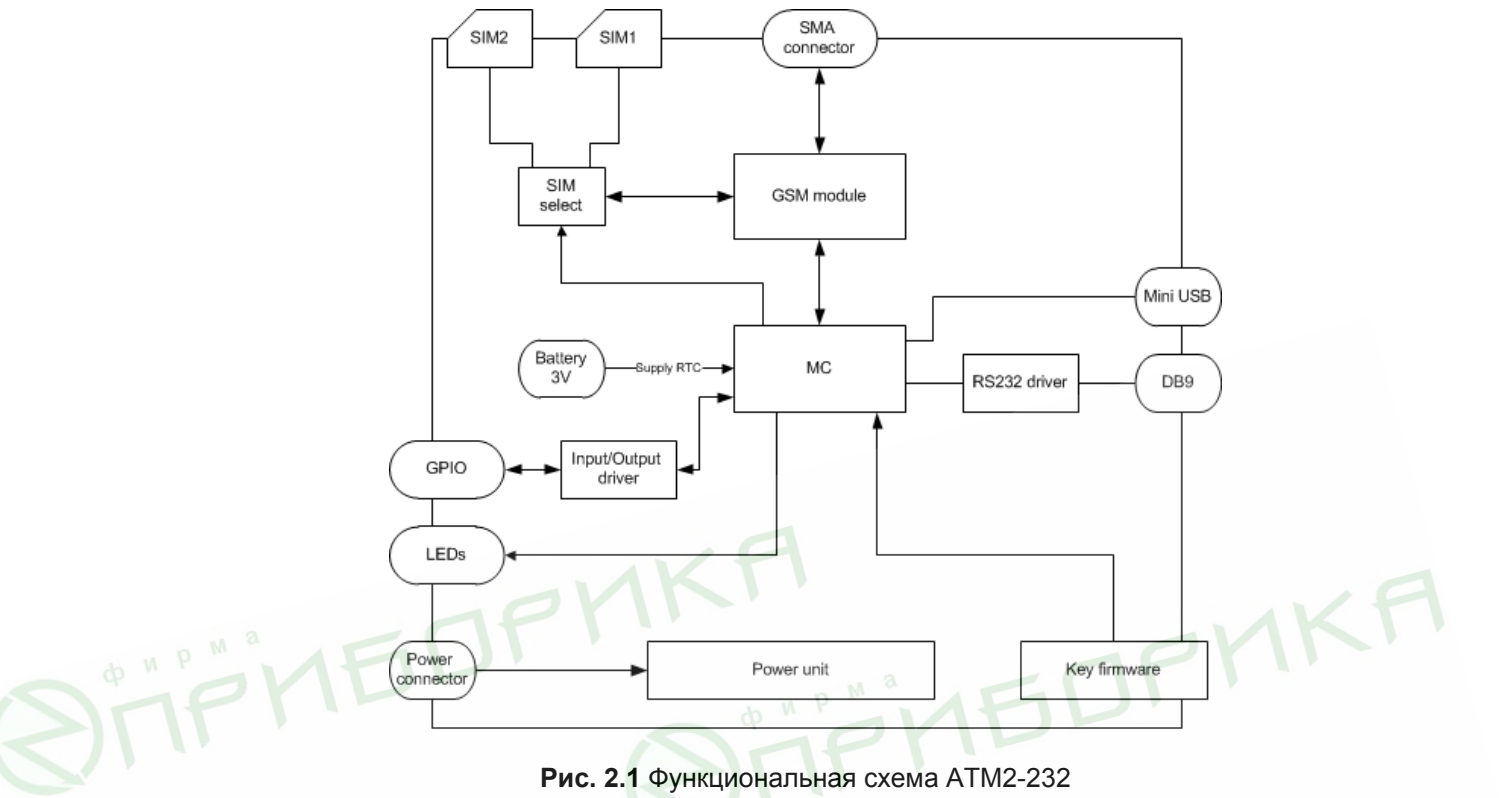

<span id="page-8-0"></span>**STIFITEDFY** 

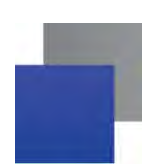

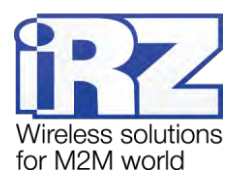

## <span id="page-9-0"></span>**2.8. Внешний вид**

Модем ATM2-232 представляет собой компактное устройство. Внешний вид модема представлен на рис. [2.2](#page-9-1) и рис. [2.3.](#page-9-2)

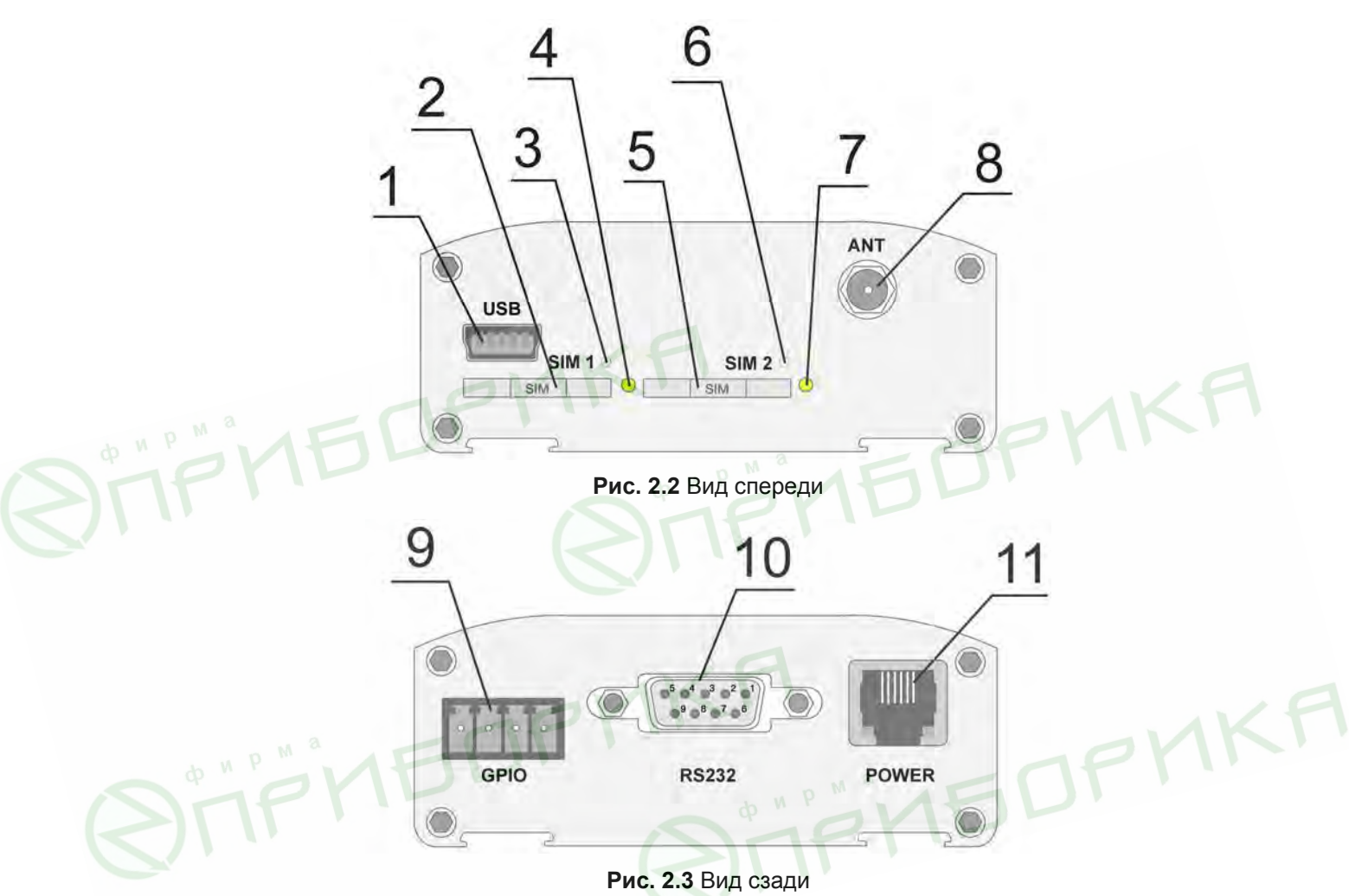

<span id="page-9-2"></span><span id="page-9-1"></span>На рис. [2.2](#page-9-1) и рис. [2.3](#page-9-2) цифрами обозначено:

- **1.** разъем Mini USB;
- **2.** лоток первой SIM-карты (SIM1);
- **3.** светодиодная индикация работы первой SIM-карты (SIM1);
- **4.** кнопка для извлечения лотка первой SIM-карты (SIM1);
- **5.** лоток второй SIM-карты (SIM2);
- **6.** светодиодная индикация работы второй SIM-карты (SIM2);
- **7.** кнопка для извлечения лотка второй SIM-карты (SIM2);
- **8.** разъем для антенны;
- **9.** разрывной клеммный коннектор (2 GPIO + 1 GPO);
- **10.** разъем DB9 (RS232);
- **11.** разъем питания.

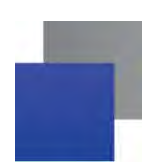

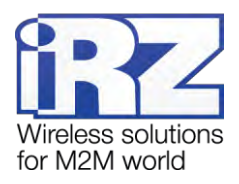

## <span id="page-10-0"></span>2.9. Интерфейсы

В устройстве имеются два последовательных интерфейса: Mini USB и RS232, а также настраиваемый интерфейс GPIO.

## <span id="page-10-1"></span>2.9.1. Разъем DB9 (RS232)

Данный разъем используется для подключения к модему внешнего устройства с интерфейсом RS232 (СОМ-порт). Заводские настройки порта: скорость - 9600, биты данных - 8, четность - не используется, стоп-бит - 1. Все параметры рабочего СОМ-порта изменяются в сервисном режиме.

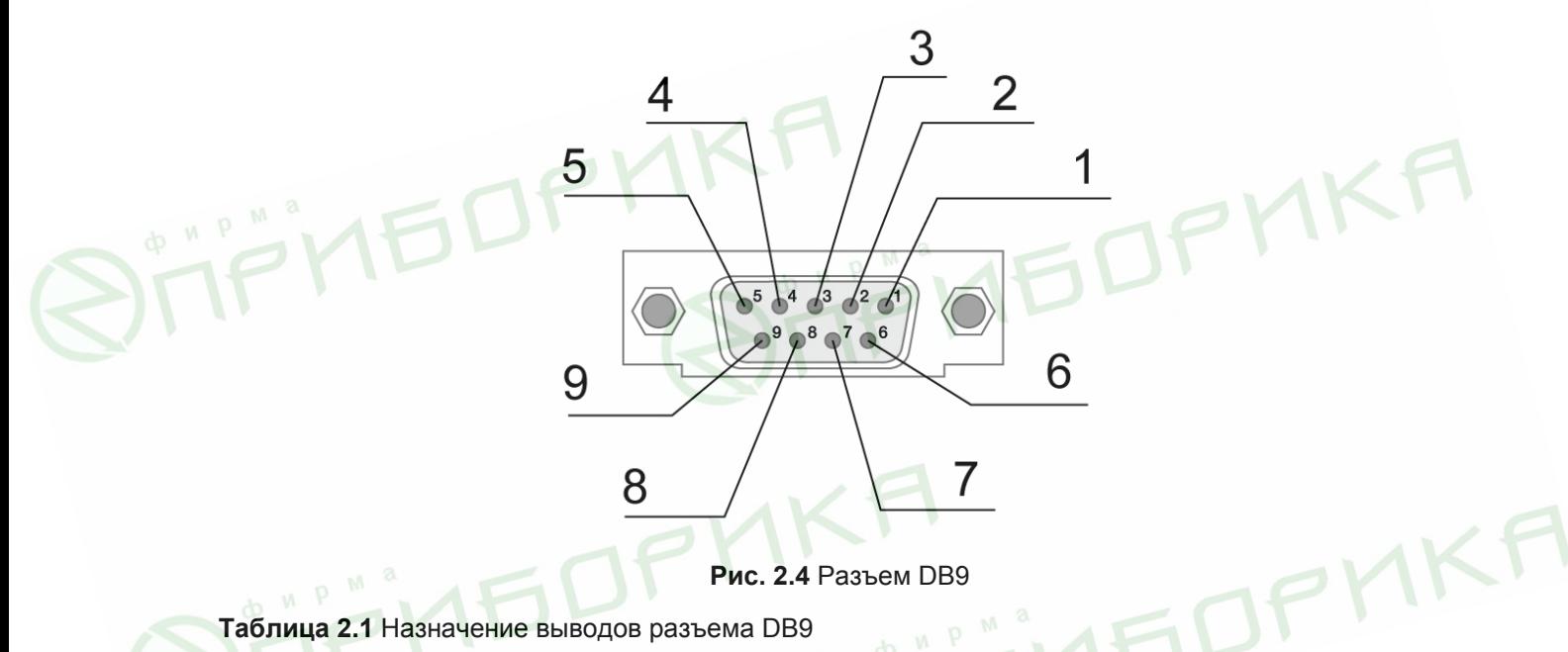

<span id="page-10-3"></span><span id="page-10-2"></span>Таблица 2.1 Назначение выводов разъема DB9

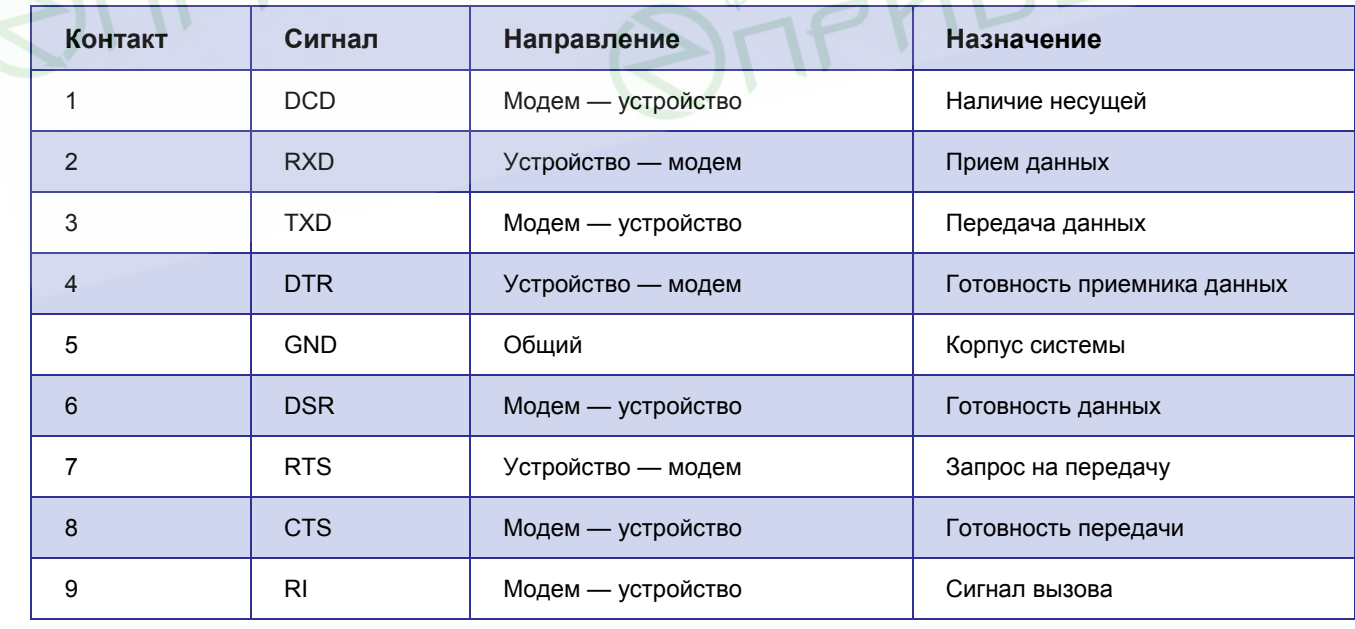

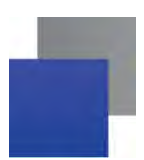

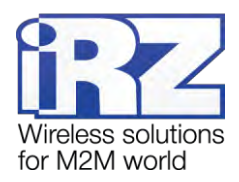

**Внимание!** Стандартом RS232 (COM-порт) не допускается «горячее» подключение. Чтобы не повредить COM-порт модема, подключайте и отключайте соединяемые устройства только через 5 секунд после выключения их питания.

## <span id="page-11-0"></span>**2.9.2. Разъем питания**

Данный разъем используется для подключения питания модема.

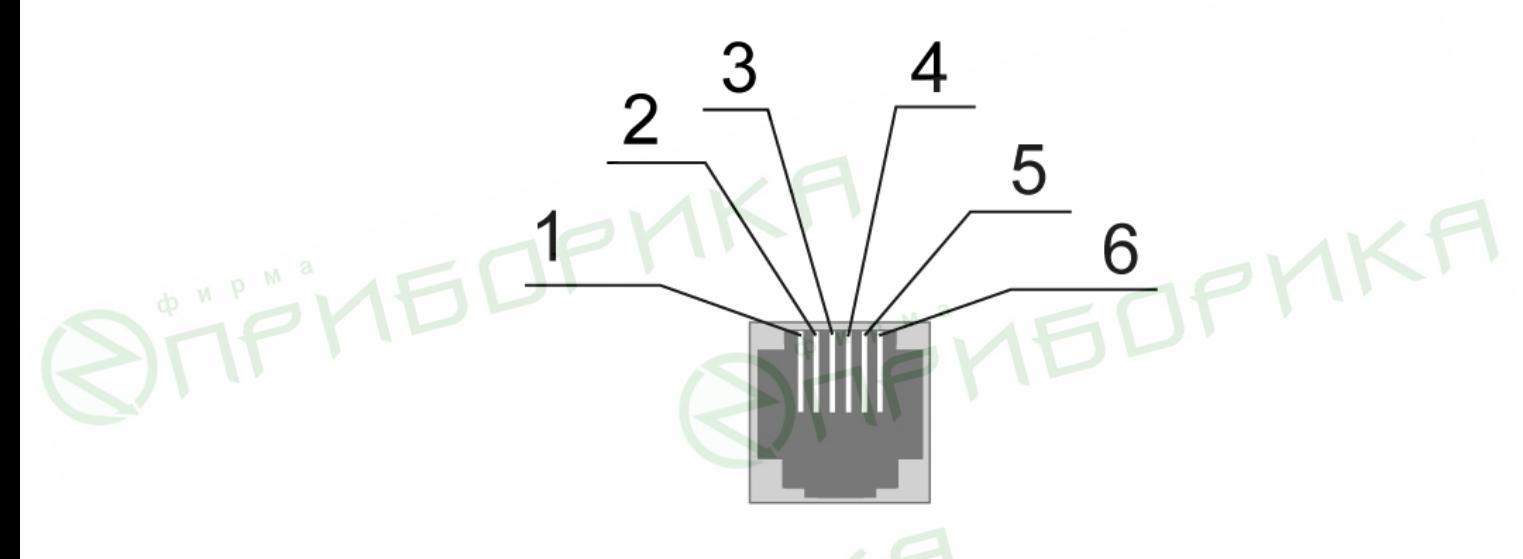

**Рис. 2.5** Разъем питания

<span id="page-11-2"></span>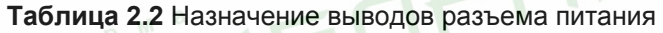

<span id="page-11-3"></span>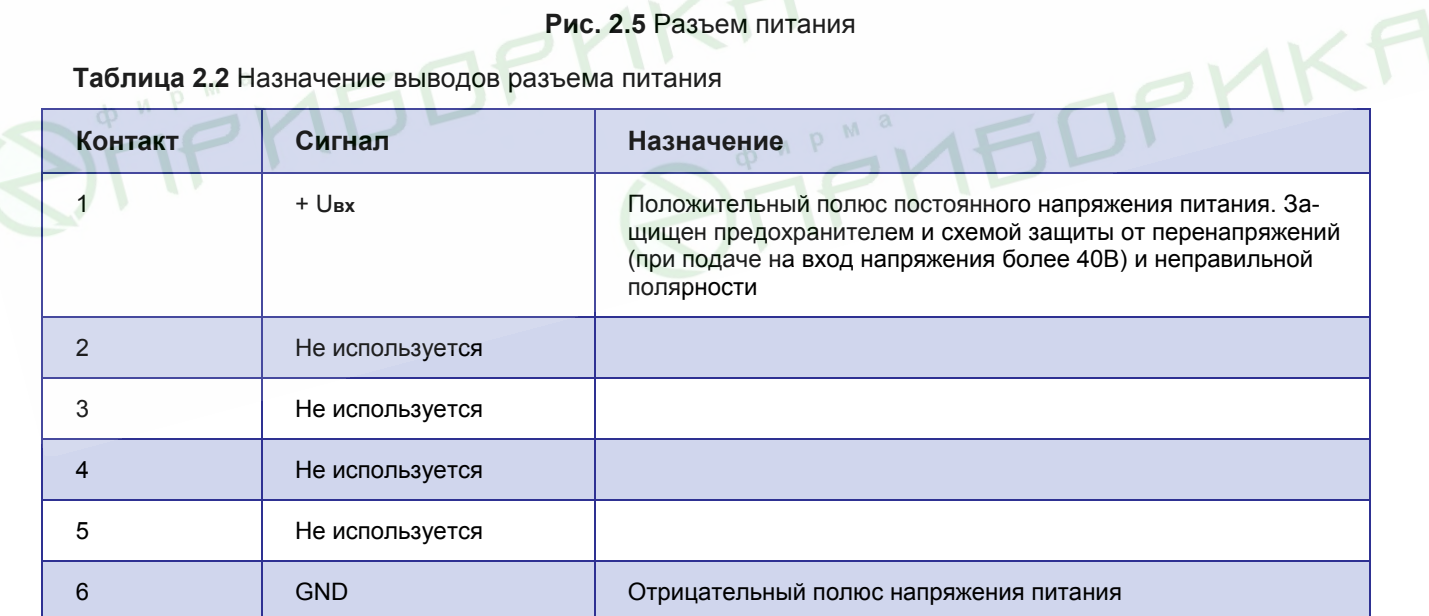

## <span id="page-11-1"></span>**2.9.3. Разъем Mini USB**

Интерфейс Mini USB используется для настройки модема и протоколирования его работы (снятия лога). Для подключения модема к ПК через интерфейс Mini USB требуется установить драйвер, который

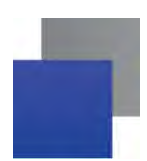

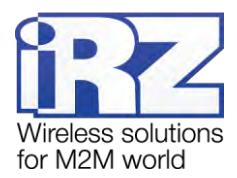

можно скачать на [официальном сайте группы компаний «Радиофид» в разделе «Поддержка»](http://www.radiofid.ru/ru/support/products-support/irz-support/irz-modems-support.html). На ПК модем определяется как виртуальный COM-порт. Питание модема через интерфейс Mini USB используется только для работы в сервисном режиме.

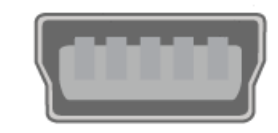

**Рис. 2.6** Разъем Mini USB

<span id="page-12-2"></span>**Примечание 1.** USB используется в режиме «device», поэтому его можно применять только для подключения к компьютеру или другому хост-контроллеру.

**Примечание 2.** Если используется терминальная программа, например HyperTerminal, то перед подключением USB-кабеля COM-порт должен быть закрыт в этой программе. Откройте COM-порт после того, как подключите USB-кабель.

## <span id="page-12-0"></span>**2.9.4. Разрывной клеммный коннектор (2GPIO+1GPO)**

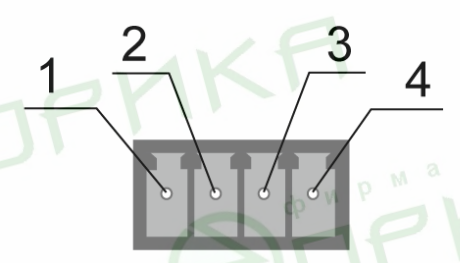

**Рис. 2.7** Разрывной клеммный коннектор

<span id="page-12-3"></span><span id="page-12-1"></span>**Таблица 2.3** Назначение выводов разрывного клеммного коннектора

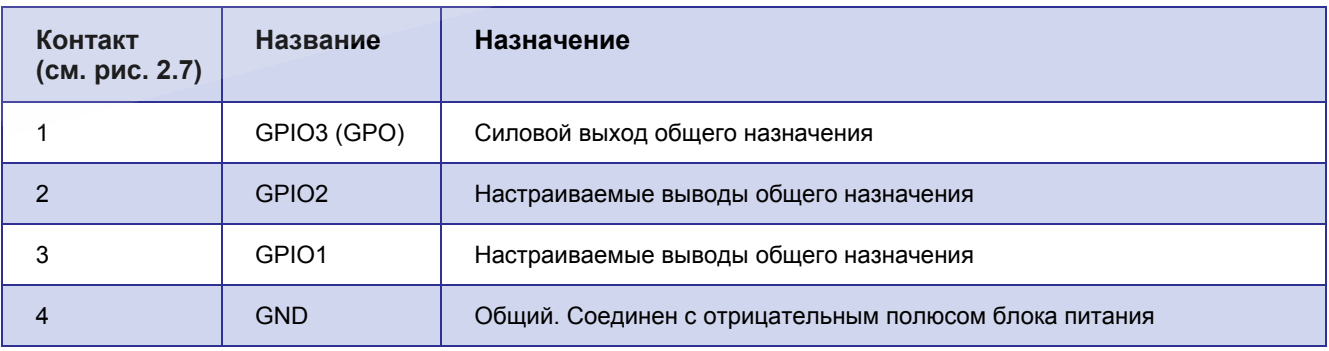

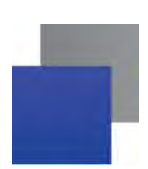

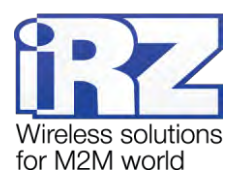

## <span id="page-13-0"></span>**2.10. Индикация состояния модема**

Для отображения состояния в модеме предусмотрена светодиодная индикация. Светодиоды расположены над лотками SIM-карт.

При включении модема оба светодиода загораются на 300 мс. Если был сбой в работе RTC-таймера, светодиоды могут гореть до 10 секунд, пока идет инициализация RTC. При работе модема индикация осуществляется светодиодом, расположенным над лотком с активной SIM-картой (работающая в данный момент SIM-карта называется активной, вторая — неактивной). Расшифровка сигналов светодиодной индикации представлена в таблице [2.4.](#page-13-1)

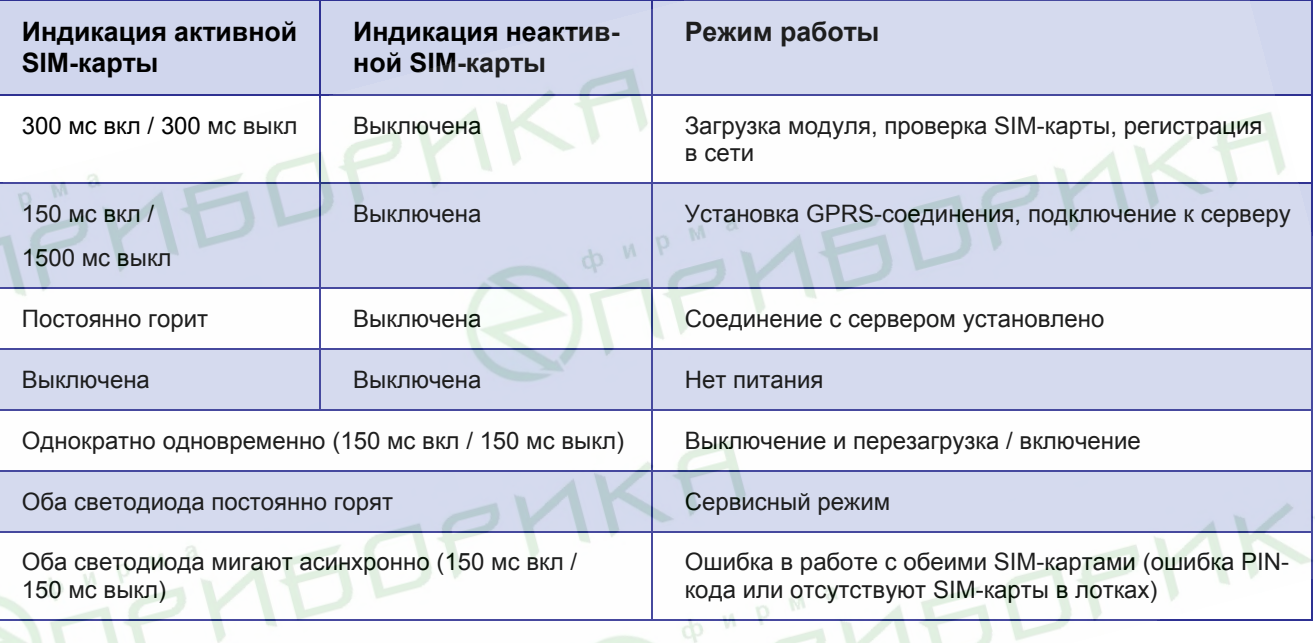

<span id="page-13-1"></span>**Таблица 2.4** Сигналы светодиодной индикации

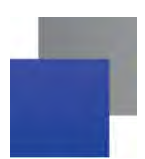

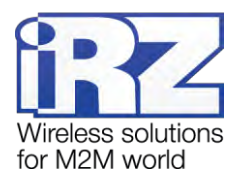

## <span id="page-14-0"></span>**2.11. Используемые параметры и атрибуты**

#### **Основные атрибуты модема АТМ2-232**

- **1.** Модель устройства Automatic Terminal-modem ATM2-232.
- **2.** Версия программного обеспечения модема (Software) 01-01 (версия 01-01).
- **3.** Версия платы модема (Hardware) 02 (версия 02).
- **4.** Имя устройства уникальное имя устройства из 4 цифр или латинских букв, которое задается пользователем (значение по умолчанию — name). Регистр букв не учитывается (**aaaa** и **AAAA** одно и то же имя устройства). Используется в исходящих<sup>1</sup> SMS-сообщениях.

#### **Основные атрибуты SIM-карт**

- **1.** Настройки оператора:
	- **АРК (имя точки доступа к услуге Интернет);**
	- $L$ одіп (имя пользователя);
	- $\blacksquare$  Password (пароль).
- Ввод настроек оператора осуществляется в сервисном режиме. При использовании программы ATM Control достаточно выбрать оператора из списка, и программа автоматически задаст необходимые параметры.
- **2.** PIN-код (вводится, если на SIM-карте установлен запрос PIN-кода).

### **Основные атрибуты серверов**

- **1.** IP-адрес сервера IP-адрес сервера, который будет использоваться для доступа модема к нему, имеет длину 4 байта. Записывается в виде четырех десятичных чисел от 0 до 255, разделенными точками. Например, 83.58.124.13.
- **2.** Порт сервера от 0 до 65000.

Ввод настроек для серверов осуществляется в сервисном режиме. Если планируется использовать резервный сервер, то необходимо ввести его IP-адрес и порт, а также разрешить переключение серверов.

#### **Пароли ATM2-232**

-

- Пароль на вход в сервисный режим 4 цифры или латинские буквы (значение по умолчанию 5492), которые вводятся пользователем для доступа к командам сервисного режима. Регистр букв учитывается (**aaaa** и **AAAA** — разные пароли).
- Пароль для SMS-команд 4 цифры или латинские буквы, которые должны присутствовать в начале текста входящей SMS-команды. Регистр букв учитывается. Команда без данного пароля будет проигнорирована модемом. Значение по умолчанию — 5492.

 $1$  SMS-сообщения, отправляемые модемом. Например, при потере GPRS-соединения или по сигналам внешних выводов модема.

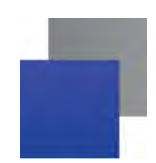

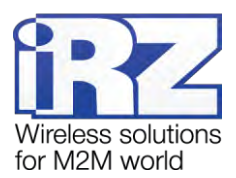

 $\blacksquare$  Пароль доступа к серверу iRZ Collector — 4-16 цифр или латинских букв (значение по умолчанию — 5492). Регистр букв учитывается. Используется для аутентификации модема при его подключении к серверу.

#### **Режимы ATM2-232**

- **Сервисный** предназначен для настройки модема;
- Рабочий основной режим модема, в котором осуществляется передача данных;
- Ждущий режим работы, в котором модем выполняет все свои функции, кроме подключения к сети GPRS.

**STPHEDPY IEDPMK** M THEDPMKA **STEMEDF** 

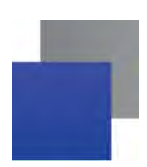

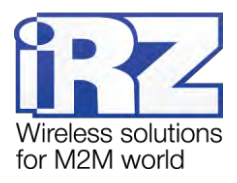

# <span id="page-16-0"></span>**3. Установка и монтаж устройства**

## <span id="page-16-1"></span>**3.1. Установка SIM-карты**

Для подключения модема к сети Интернет через сотовую связь необходима SIM-карта формата mini-SIM (обычная SIM-карта). Приготовьте SIM-карту, при необходимости сбросьте ее PIN-код.

**Примечание.** SIM-карта формата mini-SIM отличается от других форматов карт своими размерами. Будьте внимательны при получении SIM-карты у своего оператора связи, так как модем не рассчитан на работу с SIM-картами других форматов.

Для установки SIM-карты в модем необходимо выполнить следующие действия:

- **1.** нажмите тонким предметом желтую кнопку рядом с лотком для первой SIM-карты (см. цифру 1 на рис. [3.1\)](#page-16-2);
- **2.** полностью извлеките лоток, потянув его на себя (см. цифру 2 на рис. [3.1\)](#page-16-2);
- **3.** поместите SIM-карту в извлеченный лоток (см. рис. [3.2\)](#page-17-2);
- **4.** вставьте лоток с SIM-картой обратно в модем в слот для SIM1.

Если планируется использовать резервирование операторов связи, то повторите все действия со второй SIM-картой и поместите лоток с ней в слот для SIM2.

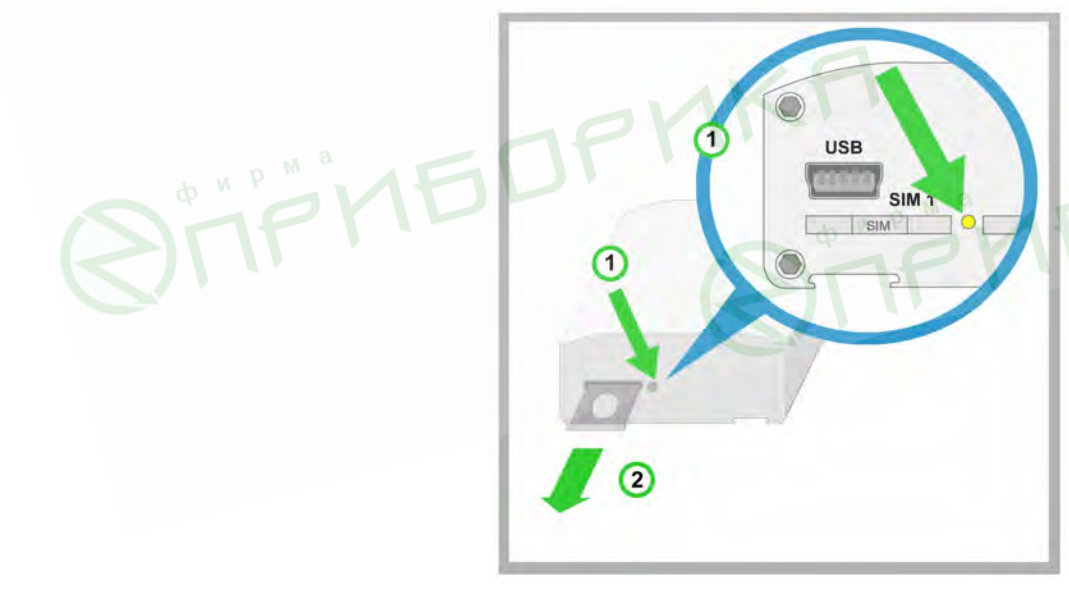

<span id="page-16-2"></span>**Рис. 3.1** Извлечение лотка с SIM-картой из модема

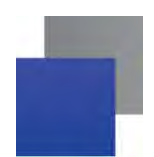

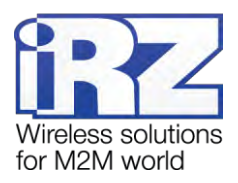

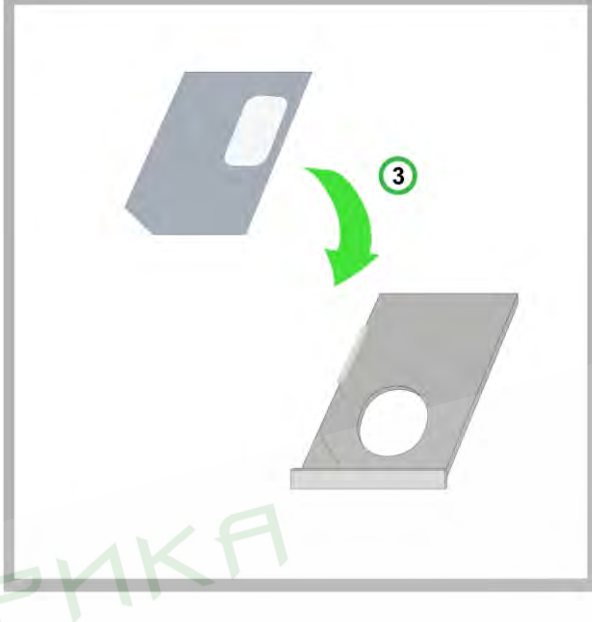

### **Рис. 3.2** Помещение SIM-карты в лоток

<span id="page-17-2"></span>**Внимание!** Лоток, помещаемый в слот для SIM-карты, должен быть перевернут так, чтобы SIMкарта располагалась контактной площадкой вверх. Нарушение этого правила может привести к поломке SIM-карты или лотка.

## <span id="page-17-0"></span>**3.2. Монтаж устройства**

Возможны два основных способа монтажа модема на DIN-рейку: без использования комплекта крепежа iRZ и с его использованием. Крепления (монтажный кронштейн и два самореза), поставляемые в комплекте с устройством, позволяют выполнить монтаж устройства на DIN-рейку без дополнительного приспособлений. Для другого способа монтажа потребуется комплект крепежа iRZ, который приобретается у производителя отдельно от устройства.

### <span id="page-17-1"></span>**3.2.1. Монтаж без использования комплекта крепежа iRZ**

Способ монтажа без использования комплекта крепежа iRZ заключается в креплении монтажного кронштейна на нижней части устройства. Этот способ более простой, однако для него в монтируемом устройстве уже должны быть отверстия для саморезов.

Для монтажа на DIN-рейку без использования комплекта крепежа iRZ потребуются следующие компоненты (см. рис. [3.3\)](#page-18-0):

- **1.** монтируемое устройство (модем);
- **2.** монтажный кронштейн;
- **3.** саморезы 2 штуки.

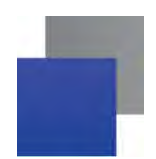

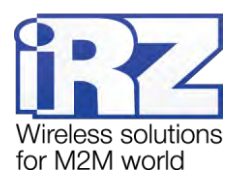

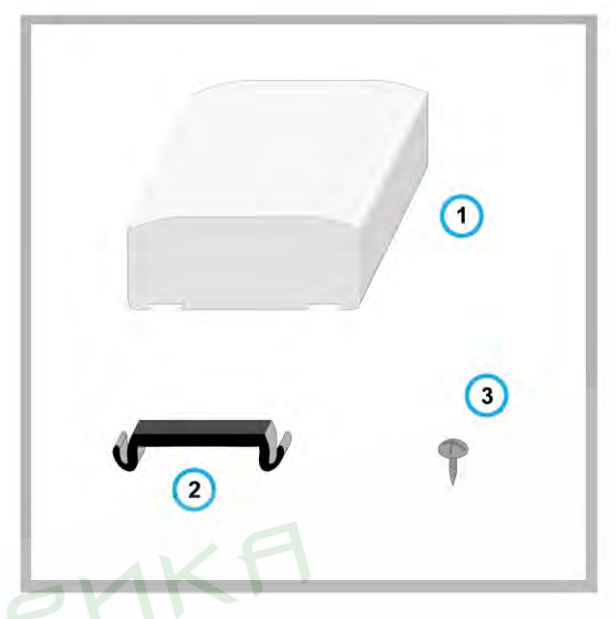

<span id="page-18-1"></span><span id="page-18-0"></span>**Рис. 3.3** Необходимые компоненты для крепления монтажного кронштейна на нижней части устройства (без использования комплекта крепежа iRZ)

Для монтажа модема на DIN-рейку без использования комплекта крепежа iRZ необходимо выполнить следующие действия:

- **1.** Установите монтажный кронштейн на нижней части устройства там, где расположены отверстия для саморезов (см. рис. [3.4\)](#page-18-2);
- **2.** Прикрутите его саморезами (см. рис. [3.4\)](#page-18-2);
- **3.** Установите устройство на DIN-рейку (см. рис. [3.5\)](#page-19-1).

<span id="page-18-3"></span><span id="page-18-2"></span>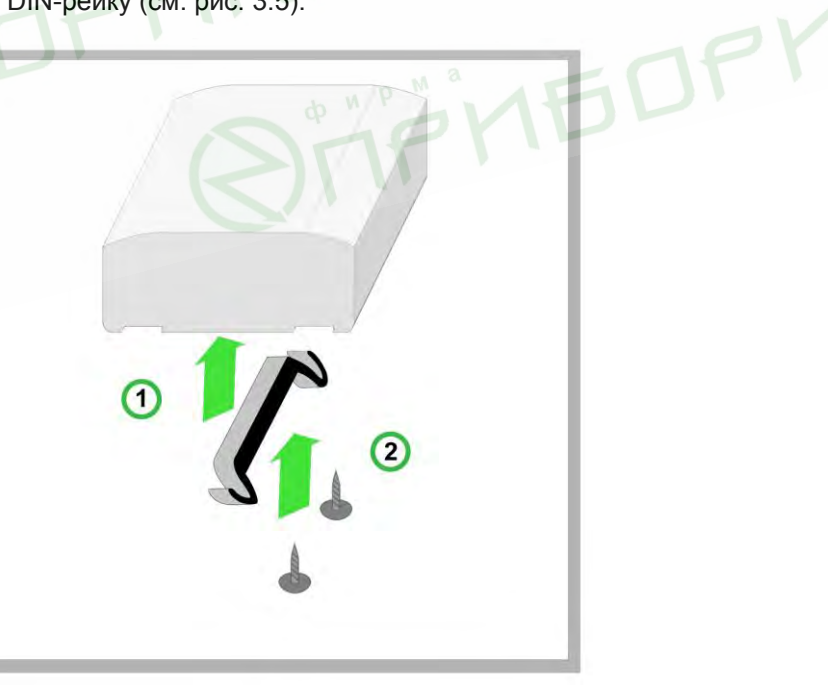

**Рис. 3.4** Установка и закрепление монтажного кронштейна на нижней части устройства (без использования комплекта крепежа iRZ)

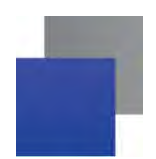

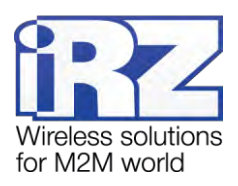

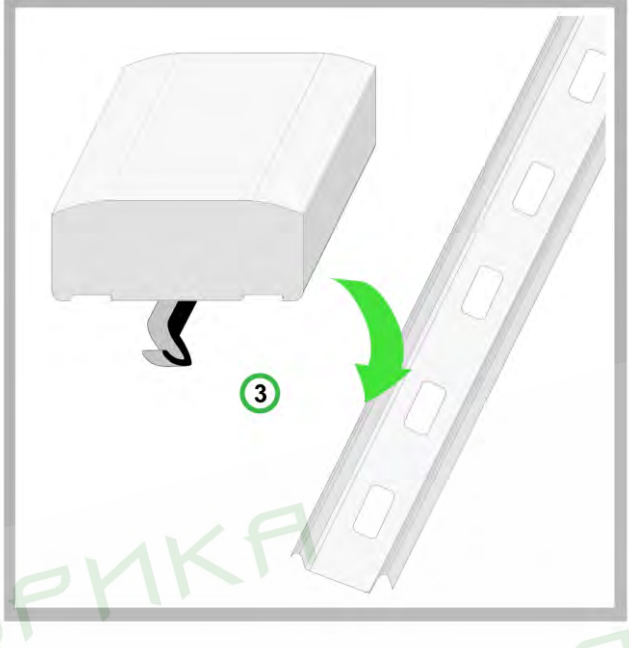

**Рис. 3.5** Установка устройства на DIN-рейку без использования комплекта крепежа iRZ

### <span id="page-19-1"></span><span id="page-19-0"></span>**3.2.2. Монтаж с использованием комплекта крепежа iRZ**

Для монтажа на DIN-рейку с использованием комплекта крепежа iRZ потребуются следующие компоненты (см. рис. [3.6\)](#page-20-0):

- **1.** монтируемое устройство (модем);
- **2.** комплект крепежа iRZ (для более надежной фиксации рекомендуется использовать полный комплект — 2 крепежные планки);
- **3.** фиксаторы для DIN-рейки (всего 2 штуки по одному фиксатору на каждую крепежную планку);
- **4.** винты (всего 2 штуки по одному для каждого фиксатора).

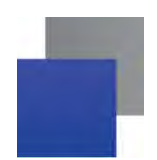

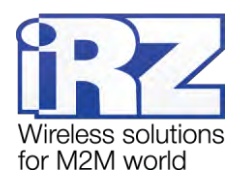

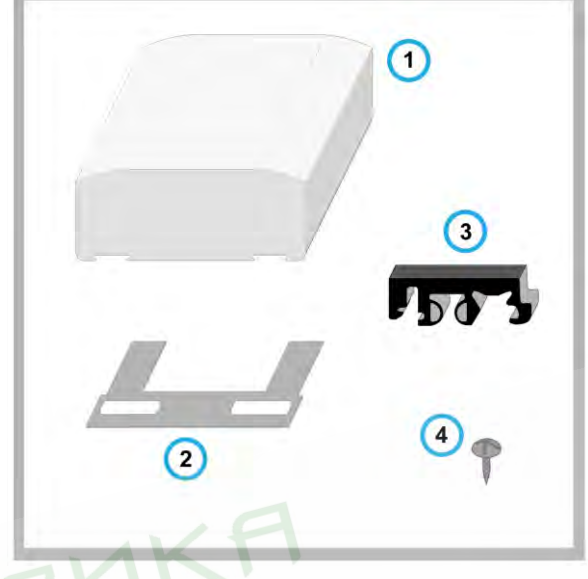

<span id="page-20-0"></span>**Рис. 3.6** Необходимые компоненты для фиксации устройства на DIN-рейку с использованием комплекта крепежа iRZ

Для монтажа модема на DIN-рейку с использованием комплекта крепежа iRZ необходимо выполнить следующие действия:

- **1.** Просуньте крепежные планки в специальные пазы на нижней части устройства (см. рис. [3.7\)](#page-20-1).
- **2.** Установите специальные фиксаторы с нижней стороны крепежных планок (см. рис. [3.8\)](#page-21-0).
- **3.** Прикрутите их винтами (см. рис. [3.8\)](#page-21-0).
- **4.** Следите, чтобы фиксаторы находились на одном уровне. Они крепятся к планкам винтами, поэтому их положение можно отрегулировать даже после монтажа.
- **5.** Установите устройство на DIN-рейку (см. рис. [3.9\)](#page-21-1).

<span id="page-20-1"></span>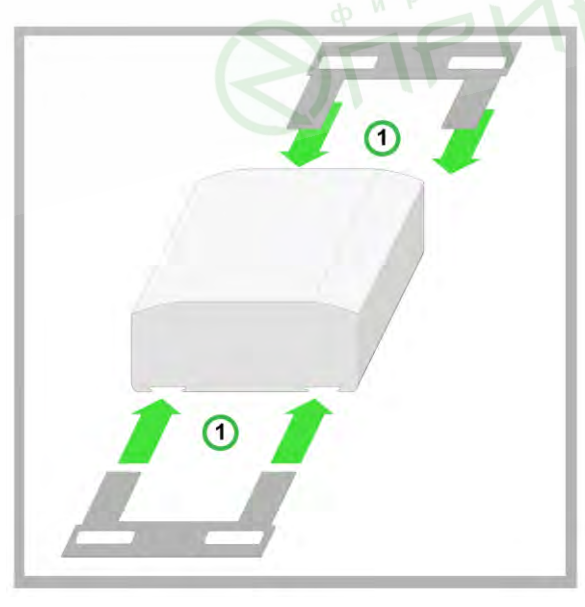

**Рис. 3.7** Крепление планок в специальных пазах на нижней части устройства

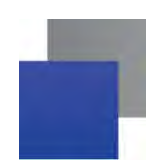

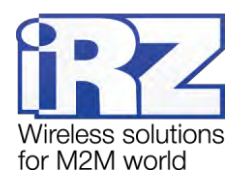

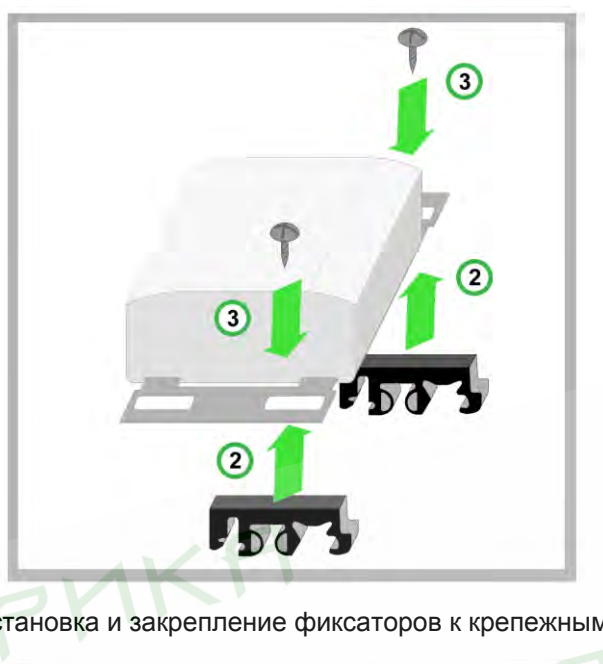

<span id="page-21-0"></span>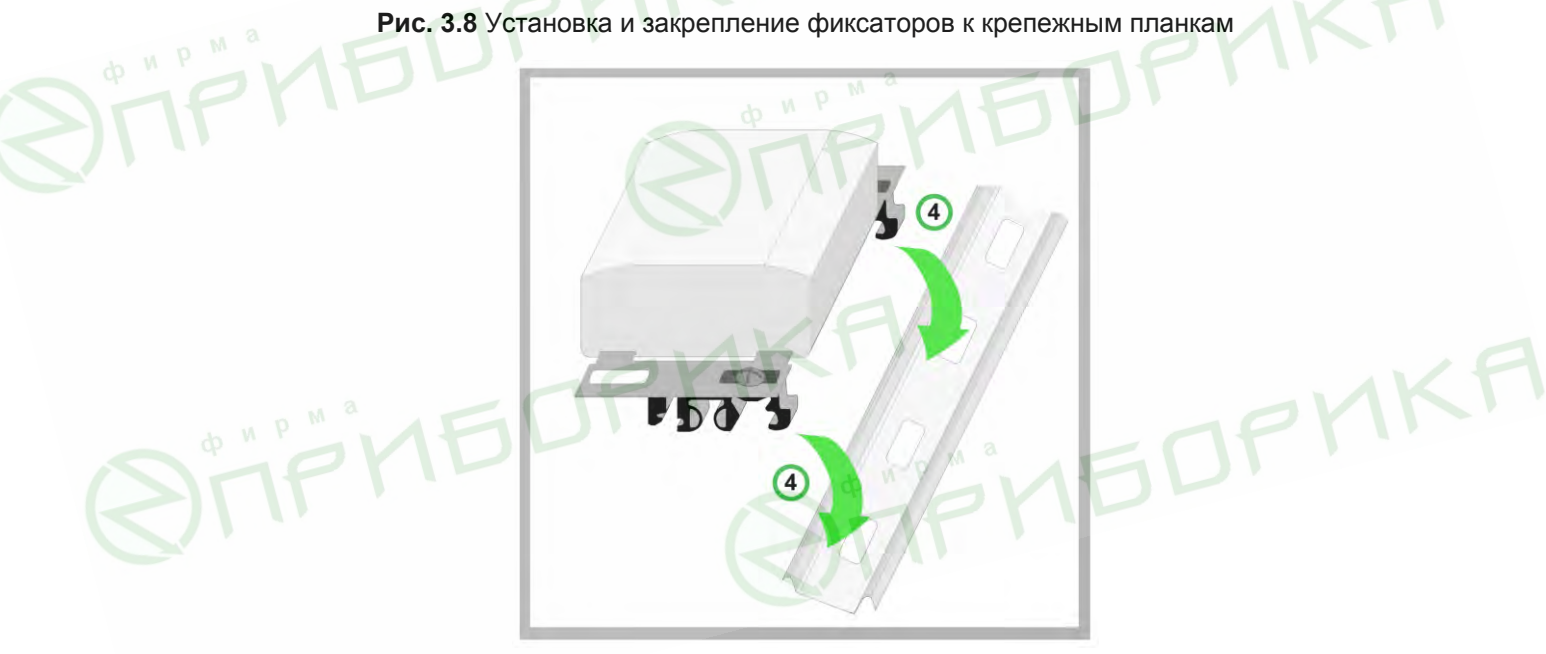

<span id="page-21-1"></span>**Рис. 3.9** Установка устройства на DIN-рейку с использованием комплекта крепежа iRZ

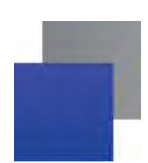

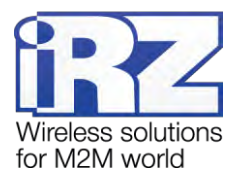

# <span id="page-22-0"></span>4. Описание работы устройства

## <span id="page-22-1"></span>4.1. Подготовка к работе

При первом включении модема необходимо произвести его настройку. Для этого выполните следующие действия.

- 1. Подготовьте модем к настройке:
	- а) Подключите модем к ПК через Mini USB.
	- б) Извлеките из модема оба лотка для SIM-карт.
	- в) Запустите программу настройки модема ATM Control или воспользуйтесь любой терминальной программой.
	- г) Если Вы используете терминальную программу, то введите соответствующий пароль для доступа в сервисный режим (значение по умолчанию - 5492, его можно изменить в сервисном режиме). Программа настройки ATM Control не запрашивает пароль, имеющий значение по умолчанию.
- 2. Введите сетевые настройки:
	- а) для обеих SIM-карт apn. password, login (если на SIM-карте установлен PIN-код, введите его);
	- б) для сервера IP-адрес и порт. Если используется резервный сервер введите его IP-адрес и порт, а также разрешите переключение серверов;
	- в) если в системе сбора данных и управления устройствами используется сервер iRZ Collector. установите флажок для опции Интеграция в iRZ Collector.
- 3. Вставьте SIM-карты в лотки, а лотки в модем.
- 4. Подайте напряжение на модем через разъем питания ТЈ6-6Р6С. Модем установит GPRS-соединение, используя главную SIM-карту. В окно терминала по USB-интерфейсу будет выведен стартовый лог с основными настройками модема и состоянием его внешних выводов.

Данная настройка является базовой и необходима для работы модема. Более тонкая настройка модема выполняется через программу настройки ATM Control или посредством AT-команд.

Чтобы выключить модем, отключите подаваемое на него напряжение. Передача данных по GPRS при этом будет прекращена.

## <span id="page-22-2"></span>4.2. Порядок работы устройства

При включении модем проверяет напряжение питания. Если оно меньше допустимого, то в логе будет отображено сообщение об ошибке («POWER ERROR»), и модем будет ожидать напряжение, достаточное для работы.

После подачи напряжения, достаточного для работы, производится проверка SIM-карты. Если на SIMкарте имеется PIN-код, то модем загружается, используя записанный в настройках PIN-код. При ошибке PIN-кода модем стирает его из своей памяти, чтобы не заблокировать SIM-карту. Если PIN-код не задан

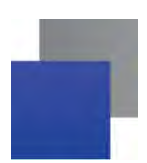

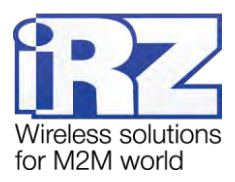

в настройках, работа с SIM-картой соответствующего лотка не производится до новой загрузки этого лотка.

После успешной загрузки SIM-карты модем регистрируется в сети и очищает память SMS-сообщений. Модем устанавливает соединение с рабочим IP-адресом и портом сервера, после чего переходит в режим прозрачной передачи данных между внешним устройством и сервером.

Если в системе сбора данных и управления устройствами используется специализированный сервер iRZ Collector и между ним и модемом отсутствует передача данных в течение минуты, то серверу iRZ Collector отправляется контрольный пакет для проверки соединения. Соединение переустанавливается, если контрольный пакет не был доставлен. При работе с другим сервером (не iRZ Collector) модем переустанавливает соединение с ним, если передача данных отсутствует в течение заданного интервала времени. По умолчанию значение такого интервала — 1 минута (можно изменить в сервисном режиме).

Модем осуществляет постоянный мониторинг внешних выводов, а также проверяет наличие входящих<sup>1</sup> SMS-сообщений. Постоянно контролирует наличие SIM-карт и при отсутствии обоих лотков переходит в сервисный режим. MED

#### <span id="page-23-0"></span>**4.3. Сервисный режим**

j

Настройка модема производится в сервисном режиме. Сервисный режим включается автоматически, если оба лотка для SIM-карт извлечены из модема. При появлении в модеме хотя бы одного лотка выполняется переход в рабочий режим.

В сервисном режиме обмен данными с ПК производится по USB-интерфейсу. При этом USB-интерфейс работает как виртуальный COM-порт.

Управлять настройками модема можно как в программе ATM Control, так и посредством специальных AT-команд в любой терминальной программе. Программа ATM Control доступна для скачивания с сайта производителя.

Все AT-команды, кроме паролей, используются без учета регистра букв (**at\$sim1?** равнозначно **AT\$SIM1?**). Любая AT-команда должна заканчиваться символом перевода строки <CR> (клавиша Enter). Если команда введена неверно, то в логе отображается сообщение об ошибке.

Для входа в сервисный режим требуется ввести соответствующий пароль (значение по умолчанию — 5492). До ввода пароля доступны только запрос версии и модели устройства, а также IMEI модуля.

 $^1$  SMS-сообщения, полученные модемом. В таком сообщении может содержаться команда для соединения с сервером или для управления внешними выводами модема. Подробнее о SMS-командах для модема см. в разделах [«Соединение с сервером по SMS-командам»](#page-29-0) и [«Управление внешними выводами по SMS-командам»](#page-34-0).

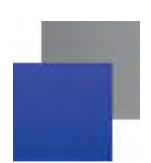

-

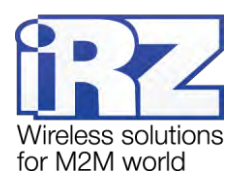

### <span id="page-24-0"></span>**4.4. Ждущий режим**

В ждущем режиме модем выполняет все свои функции, кроме подключения к сети GPRS. При этом модем остается зарегистрирован в GSM-сети, возможны звонки и SMS-сообщения, также поддерживается работа внешних выводов GPIO, работа сторожевых таймеров и переход на главную SIM-карту. Ждущий режим обеспечивает экономию трафика и потребляемой модемом электроэнергии. Применяется, если не требуется постоянное соединение с сервером.

Вход в ждущий режим может осуществляться по расписанию<sup>1</sup>. Расписание определяет, в какое время модем будет находиться на связи с сервером (рабочий режим), а в какое — в ждущем режиме. Настроить использование ждущего режима можно с помощью программы ATM Control или посредством ATкоманд. Настройка ждущего режима в программе ATM Control рассматривается в документе «Руководство по работе с программой настройки ATM Control для модемов iRZ ATM». Более подробную информацию о настройке ждущего режима с помощью AT-команд см. в разделе «Настройка ждущего режима» документа «AT-команды для настройки модема iRZ ATM2-232».

Если модем работает с сервером iRZ Collector, то при подаче питания модем соединяется с сервером iRZ Collector и отправляет ему расписание ждущего режима.

#### <span id="page-24-1"></span>**4.5. Обновление встроенного программного обеспечения (прошивки)**

Модем для своей работы может использовать две прошивки различного типа. Первый тип — это заводская версия прошивки, которая устанавливается на устройство производителем, второй — прошивка, полученная путем обновления, которая заменяется на новую при следующем обновлении (далее обновляемая прошивка). Заводская прошивка всегда присутствует на модеме. В случае неудачной попытки обновления модем переключается на работу с заводской прошивкой. Если на модеме успешно установлена обновляемая прошивка, то модем всегда будет загружаться с нее.

Когда модем работает с обновляемой прошивкой и на него поступает запрос на новое обновление, модем переходит на работу с заводской прошивкой, затем удаляет старую версию обновляемой прошивки и загружает новую. После успешной загрузки модем будет работать с новой версией обновляемой прошивки.

Версию прошивки можно посмотреть в логе с помощью любой терминальной программы или в программе настройки ATM Control. Первые две цифры в номере версии означают, какой тип прошивки сейчас используется модемом: 01 — заводская прошивка, 02 — обновляемая прошивка. Вторые две цифры в номере версии являются порядковым номером данной версии прошивки. Например, 01-02 — заводская прошивка второй версии, 02-03 — обновляемая прошивка третьей версии.

<sup>&</sup>lt;sup>1</sup> Если был сбой RTC модема, то вход в ждущий режим по расписанию не выполняется — модем имеет постоянное соединение с сервером.

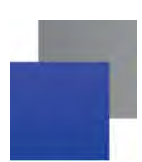

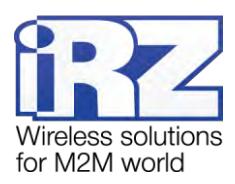

В модеме ATM2-232 предусмотрена кнопка для принудительной загрузки заводской прошивки. Эта функция может потребоваться, если на модеме установлена обновляемая прошивка, в работе которой произошел сбой, препятствующий ее обновлению. Для того чтобы принудительно загрузить на модеме заводскую прошивку, выключите модем, затем нажмите кнопку  $\Delta$  тонким предметом и, не отпуская ее, подайте питание на модем. После подачи питания кнопку можно отпустить.

Обновление прошивки модема можно выполнять как локально — через программу настройки ATM Control, так и удаленно (если используется решение iRZ Collector) — с помощью программы настройки и диспетчеризации iRZ Collector. Локальное обновление прошивки с помощью программы ATM Control рассматривается в документе «Руководство по работе с программой настройки ATM Control для модемов iRZ ATM». Подробнее об удаленном обновлении прошивки через iRZ Collector см. в документе «iRZ Collector. Руководство по настройке и эксплуатации диспетчерского ПО». Удаленное обновление прошивки возможно, только если в вашей системе сбора данных и управления устройствами используется решение iRZ Collector.

Для обновления прошивки используются готовые файлы прошивки модема, которые доступны для скачивания [на официальном сайте группы компаний «Радиофид».](http://www.radiofid.ru/) Требуемый файл прошивки необходимо предварительно загрузить на компьютер, на котором установлена программа для обновления прошивки модема.

#### <span id="page-25-0"></span>**4.6. Настройка модема**

Первоначальная настройка ATM2-232 производится с помощью программы ATM Control или посредством AT-команд. В дальнейшем изменять параметры модема можно как локально с помощью той же программы ATM Control или посредством AT-команд, так и удаленно через программу настройки и диспетчеризации iRZ Collector. Удаленная настройка возможна, только если в вашей системе сбора данных и управления устройствами используется решение iRZ Collector.

Локальная настройка с помощью программы ATM Control рассматривается в документе «Руководство по работе с программой настройки ATM Control для модемов iRZ ATM». Локальная настройка посредством AT-команд рассмотрена в документе «AT-команды для настройки модема iRZ ATM2-232». Для получения более подробной информации об удаленной настройке модема см. документ «iRZ Collector. Руководство по настройке и эксплуатации диспетчерского ПО».

Для удаленной настройки необходимо использовать заранее созданный файл конфигурации модема. Файл конфигурации для ATM2-232 можно создать и сохранить с помощью программы ATM Control.

**Внимание!** В режимах обновления прошивки и настройки модем не обрабатывает входящие звонки, SMS-команды и сигналы внешних выводов. Также при этом отключены сторожевые таймеры, вход в ждущий режим по расписанию и переход на главную SIM-карту.

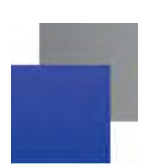

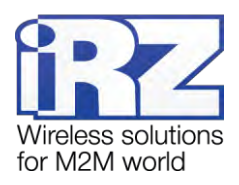

### <span id="page-26-0"></span>**4.7. Работа с SIM-картами**

Модем поддерживает резервирование операторов связи, позволяя использовать две SIM-карты. SIMкарта, с которой модем работает в данный момент, называется рабочей (или активной). После подачи питания и перед каждым включением модуля модем выбирает рабочую SIM-карту и проверяет ее PINкод. Если в модеме отсутствует одна из SIM-карт или в настройках для нее задан неверный PIN-код, то модем переключается на другую SIM-карту. Для перехода на проблемную SIM-карту перезагрузите ее лоток или модем целиком.

По приоритету SIM-карта может быть главной или второстепенной. Главная SIM-карта определяется в соответствии с настройками или по сигналу с внешних выводов GPIO (см. раздел [«Работа внешних](#page-31-1)  [выводов \(GPIO\)»](#page-31-1)). По умолчанию главной является SIM1. Когда в модеме появляется лоток с главной SIM-картой, модем переключается на нее.

Модем переключается с рабочей SIM-карты в следующих случаях:

- рабочая SIM-карта извлечена из устройства;
- главная SIM-карта появилась в модеме;
- по сигналу внешних выводов переназначена главная SIM-карта, и она не является рабочей в данный момент;
- в течение заданного таймаута модем не может установить GPRS-соединение посредством рабочей SIM-карты;
- таймаут перехода на главную SIM-карту.

Если в лотке отсутствует главная SIM-карта или в настройках для нее задан неверный PIN-код, то модем переключается на второстепенную SIM-карту. Для возвращения к главной SIM-карте перезагрузите ее лоток или модем целиком. **TPMEC** 

### <span id="page-26-1"></span>**4.8. Работа с сервером**

Модем обеспечивает прозрачную передачу данных в сети GPRS по протоколам TCP/IP между сервером и внешним устройством, подключенным к модему. Для настройки соединения с сервером необходимо в сервисном режиме задать его IP-адрес и порт.

Для резервирования интернет-соединения могут использоваться два сервера или один сервер с двумя IP-адресами (например, различных интернет-провайдеров). Если планируется использовать резервный сервер, то для него необходимо ввести IP-адрес и порт, а также разрешить переключение серверов. Переключение на резервный сервер (или на другой IP-адрес того же сервера) может выполняться как при потере соединения с первым сервером (или с первым IP-адресом того же сервера), так и по сигналу с внешних выводов модема. Общий алгоритм выбора рабочего сервера представлен в виде блоксхемы на рис. [4.1.](#page-27-0)

На рисунках ниже представлены схема работы с сервером без резервирования (см. рис. [4.2\)](#page-27-1), схема с двумя серверами (см. рис. [4.3\)](#page-28-1) и схема двумя IP-адресами на одном сервере (см. рис. [4.4\)](#page-28-2).

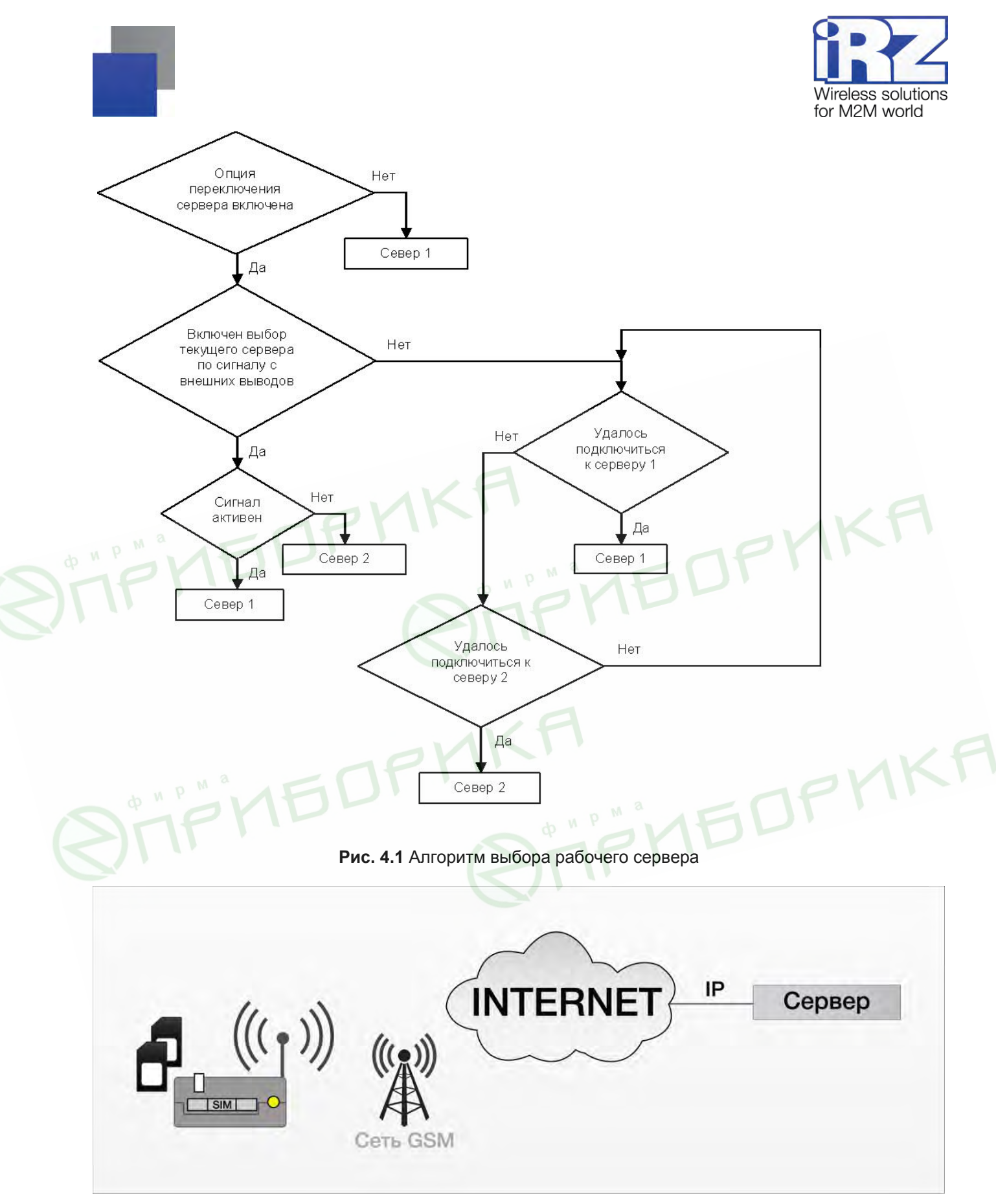

<span id="page-27-1"></span><span id="page-27-0"></span>**Рис. 4.2** Схема работы с одним сервером без резервирования

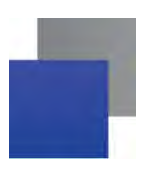

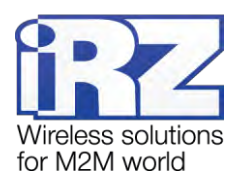

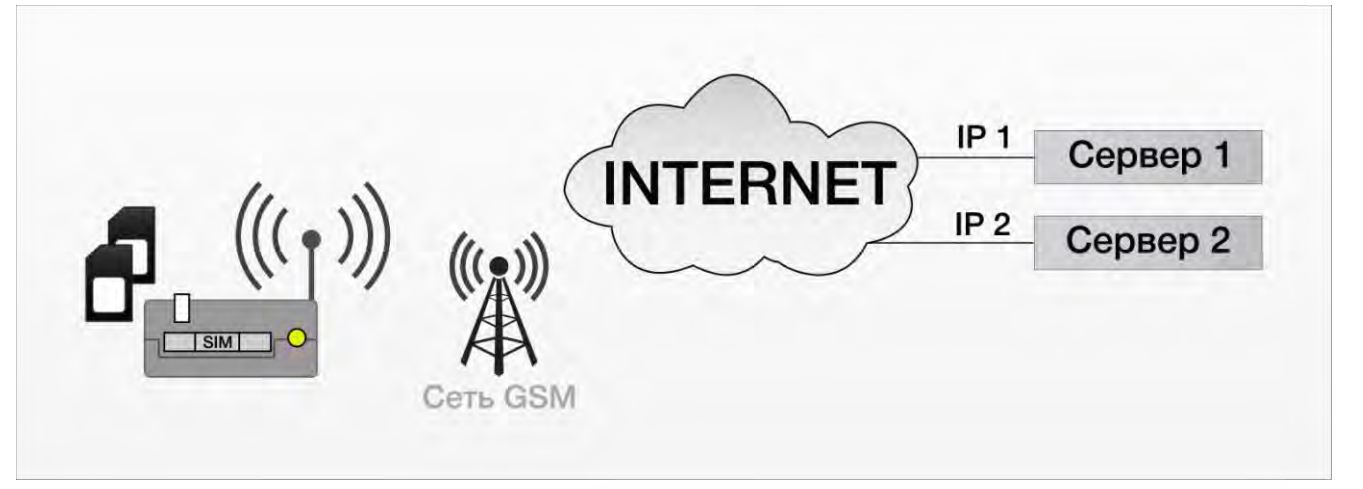

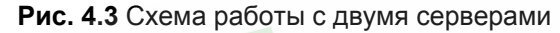

<span id="page-28-1"></span>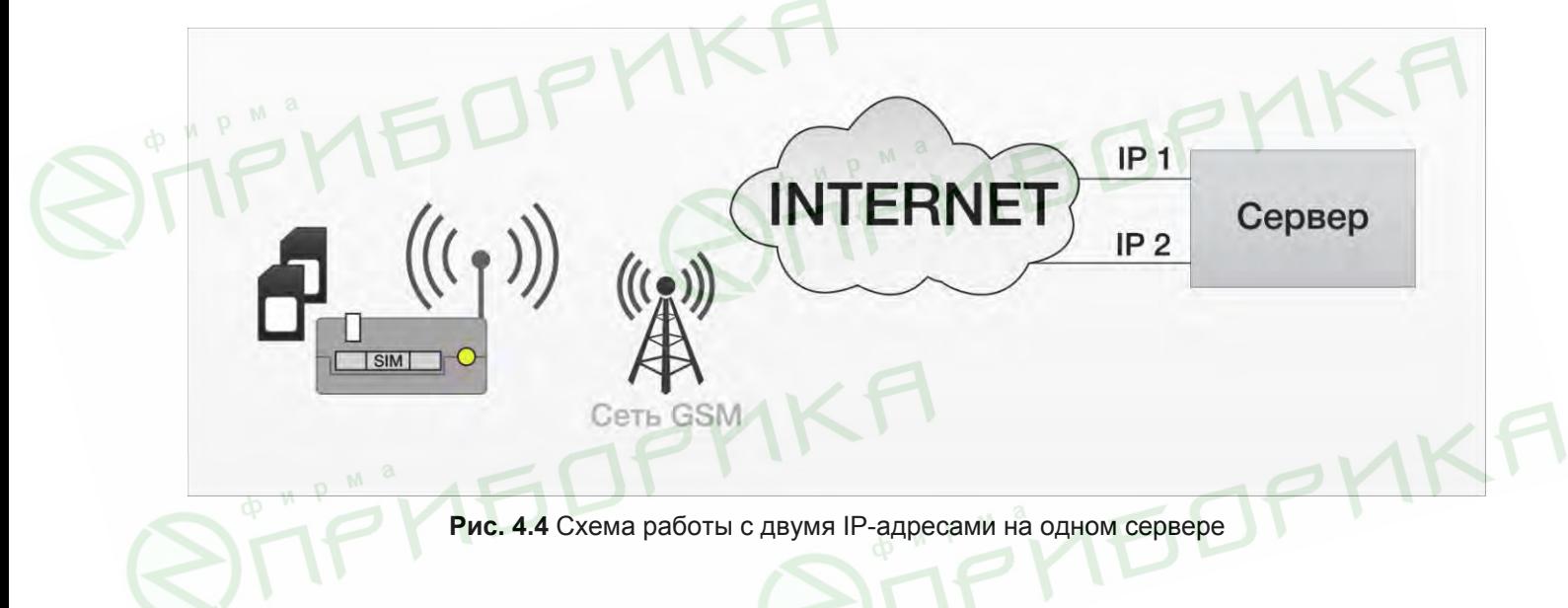

## <span id="page-28-2"></span><span id="page-28-0"></span>**4.9. Работа с сервером iRZ Collector**

-

В системе сбора данных и управления устройствами может использоваться как обычный сервер<sup>1</sup>, так и сервер (далее — сервер iRZ Collector), на котором установлено серверное программное обеспечение iRZ Collector<sup>2</sup>.

<sup>&</sup>lt;sup>1</sup> Компьютер или специализированное компьютерное оборудование, на котором установлено серверное программное обеспечение для обработки запросов клиентов (в терминах клиент-серверной модели взаимодействия).

<sup>&</sup>lt;sup>2</sup> Серверное программное обеспечение iRZ Collector обеспечивает прозрачную передачу данных между сторонним программным обеспечением, выступающим в качестве клиента, и модемами, которые также являются клиентами (в терминах клиент-серверной модели взаимодействия) и не имеют внешних IP-адресов.

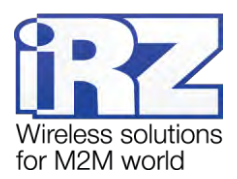

Серверное программное обеспечение iRZ Collector обеспечивает дополнительное резервирование интернет-соединения. При работе с ним упрощается расширение сети внешних устройств, поскольку добавление нового модема аналогично настройке модемов при внедрении системы.

Если в системе сбора данных и управления устройствами используется сервер iRZ Collector, то в программе настройки и диспетчеризации iRZ Collector можно выполнять удаленное обновление прошивки и удаленную настройку модемов системы, отслеживать статус модемов, версию прошивки, номер используемой SIM-карты, IMEI, расписание работы, а также отправлять SMS-сообщения на модем для его вызова на связь. Подробнее о возможностях программы настройки и диспетчеризации iRZ Collector и о работе с ней см. в документе «iRZ Collector. Руководство по настройке и эксплуатации диспетчерского ПО».

Для того чтобы настроить работу с сервером iRZ Collector, необходимо в программе ATM Control установить флажок для опции **Интеграция в iRZ Collector** и задать IP-адрес и порт сервера. При настройке работы модемы с сервером iRZ Collector с помощью терминальной программы необходимо ввести соответствующую AT-команду (см. раздел «Работа с сервером iRZ Collector» документа «AT-команды для настройки модема iRZ ATM2-232»).

При установке GPRS-соединения модем отправляет серверу iRZ Collector стартовый пакет и ожидает ответ, после получения которого переходит в режим передачи данных. В случае ошибки ответа модем переустанавливает соединение.

## <span id="page-29-0"></span>**4.10. Соединение с сервером по SMS-командам**

Модем поддерживает подключение к серверу по SMS-командам. При получении такой команды модем соединяется с сервером, адрес которого указан в SMS-сообщении. Переключение серверов при этом запрещено. Пример SMS-команды для соединения с сервером: **0000 ATIP208.245.23.12:10234TIME 255IRZ**.

- **0000** пароль для SMS-команд, установленный на модеме (с учетом регистра букв), после данного пароля обязателен пробел. Значение по умолчанию — 5492 (можно изменить в сервисном режиме).
- ATIP208.245.23.12:10234 команда модему для его соединения с сервером по IP-адресу 208.245.23.12 с портом 10234 (вводится без пробелов между символами).
- TIME255 время, в течение которого модему необходимо быть на связи с сервером (от 10 до 360 минут). Параметр является необязательным: если он не указан в SMS-сообщении, то соединение будет установлено на 10 минут. Если указано **TIME0**, то модем будет работать с указанным сервером до перезагрузки питания, до входа в сервисный режим или до получения другой SMSкоманды.

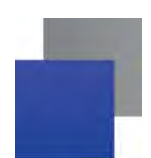

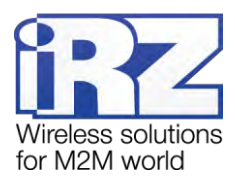

**I** IRZ — данный параметр является необязательным. Его необходимо указывать, если используется сервер iRZ Collector. Если в системе используется обычный сервер, то параметр IRZ указывать не нужно.

По истечении времени, указанного в SMS-сообщении, модем загружается с сохраненными настройками. Переход на сохраненные настройки также происходит при перезагрузке модема по питанию или при выходе из сервисного режима. Временные настройки, указанные в SMS-сообщении, не сохраняются в память устройства и действуют только заданный период времени.

Чтобы использовать данную функцию, необходимо предварительно разрешить ее применение в настройках модема с помощью программы ATM Control или посредством соответствующей ATкоманды. Настройка соединения с сервером по SMS-командам с помощью программы ATM Control рассматривается в документе «Руководство по работе с программой настройки ATM Control для модемов iRZ ATM». Подробнее о настройке функции с помощью AT-команд см. в разделе «Настройка соединения с сервером по SMS-командам» документа «AT-команды для настройки модема iRZ ATM2-232».

# <span id="page-30-0"></span>**4.11. Отправка SMS-сообщений о потере GPRS-соединения**

В случае потери GPRS-соединения с сервером и его отсутствия в течение заданного интервала времени модем может отправлять SMS-сообщения об ошибке. Данная функция по умолчанию выключена и включается в сервисном режиме.

SMS-сообщение об ошибке соединения содержит следующую информацию:

- модель устройства;
- имя устройства (если задано в настройках), значение по умолчанию name;
- строку «GPRS-ERROR»;
- время потери GPRS-соединения.

Пример SMS-сообщение об ошибке соединения: **АТМ2-232,0003,GPRS-ERROR,15:15:58**.

Если SMS-сообщение отправить невозможно, то модем предпримет попытку снова отправить сообщение через заданный интервал времени. По умолчанию значение интервала — 30 минут. Чтобы отключить повторную отправку SMS-сообщений о потере соединения, установите интервал повтора отправки равный 0.

SMS-сообщение о потере GPRS-соединения не будет отправлено, если соединение восстановится в течение заданного интервала времени, а также при переходе в сервисный режим.

#### <span id="page-30-1"></span>**4.12. Сторожевые таймеры**

В модеме предусмотрен постоянный контроль за состоянием GSM-модуля. Если GSM-модуль перестает отвечать на служебные команды, выполняется его перезагрузка. Однако если произошел сбой, но

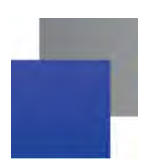

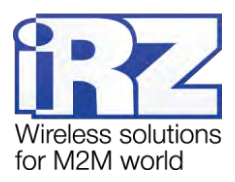

модуль продолжает отвечать на служебные команды, перезагрузка модуля выполняться не будет. На такой случай в модеме предусмотрено два вида сторожевых таймеров.

Модем содержит интервальный и посуточный сторожевые таймеры. Интервальный сторожевой таймер обеспечивает перезагрузку модуля через определенный интервал времени после его последнего включения (значение по умолчанию — 24 часа). Посуточный сторожевой таймер позволяет перезагружать модуль один раз в сутки в заданное время. По умолчанию посуточный таймер выключен. Настройка сторожевых таймеров производится в сервисном режиме.

### <span id="page-31-0"></span>**4.13. Таймер реального времени (RTC)**

Таймер реального времени (RTC) служит источником времени для служб модема, которым для своей работы требуются временные метки или соответствие с расписанием. Например, по RTC учитывается время отправки и получения модемом SMS-сообщений, а также запускаются сторожевые таймеры. Настройка текущего времени производится в сервисном режиме.

При включении модем производит тестирование RTC. Если был сбой RTC, то оба светодиода модема горят в течение 4 секунд, а текущее время устанавливается равным 0:00:00.

<span id="page-31-1"></span>При подключении модема к серверу iRZ Collector время RTC синхронизируется с сервером.

## **4.14. Работа внешних выводов (GPIO)**

Устройство имеет три настраиваемых вывода GPIO (см. рис. [2.7\)](#page-12-3). Выводы 1 и 2 могут быть настроены как на «вход», так и на «выход». Вывод 3 — силовой, всегда работает как «выход».

## <span id="page-31-2"></span>**4.14.1. Настройка выводов типа «вход»**

Вывод, настроенный на «вход», может работать в нормальном или инверсном режиме. В нормальном режиме высокий уровень (уровень «1») на входе считается активным сигналом, а низкий (уровень «0») — пассивным. В инверсном режиме устройство воспринимает высокий уровень на входе как пассивный сигнал, а низкий — как активный сигнал.

<span id="page-31-3"></span>Для назначения действия, которое будет выполнять модем при появлении активного сигнала на входе, необходимо задать код алгоритма работы входа. Сигналом, пришедшим на вход, считается сигнал длительностью не менее 1 секунды. Требуемый алгоритм работы входа задается в сервисном режиме соответствующим кодом из таблицы [4.](#page-31-3)**1**.

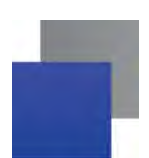

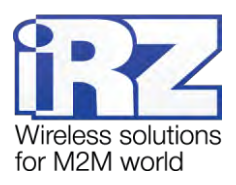

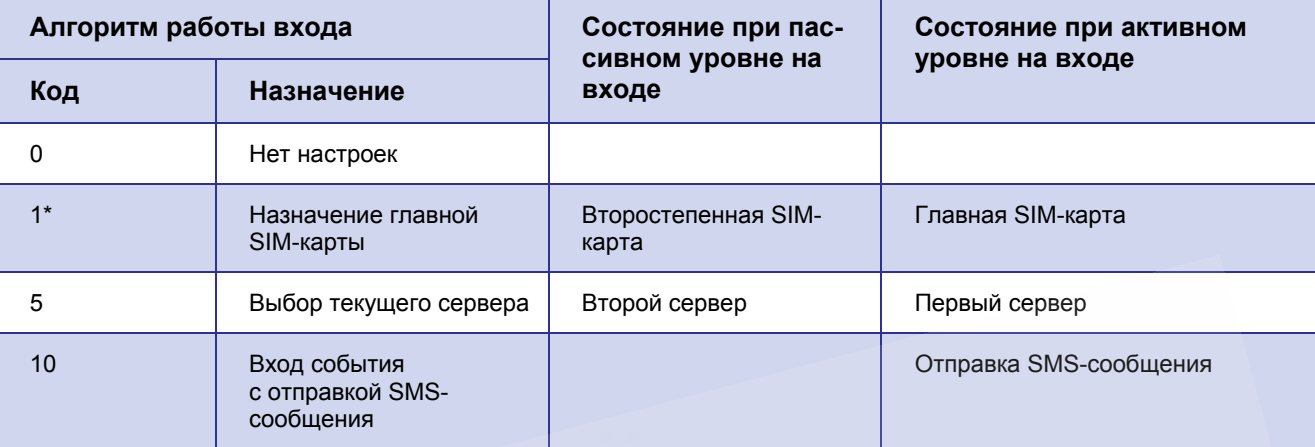

<span id="page-32-1"></span>**Таблица 4.1** Назначения выводов, определенных на вход

\* — если код назначен сразу на два вывода, то работа будет осуществляться только с GPIO1.

Алгоритм работы входа задается в программе ATM Control или посредством AT-команды. Настройки под другими номерами в данной версии не реализованы.

В модеме организована подтяжка входов к напряжению питания (Pull-up). По умолчанию подтяжка выключена, и вход подтянут к отрицательному полюсу напряжения питания (GND) через резистор 47 кОм. При включении подтяжки вход подтягивается через резистор 10 кОм к напряжению источника питания Uвх (разъем TJ6-6P6C).

### <span id="page-32-0"></span>**4.14.2. Настройка выводов типа «выход»**

Вывод, настроенный на «выход», может работать в нормальном или инверсном режиме. При нормальном режиме высокий уровень (уровень «1») на выходе считается активным сигналом, а низкий (уровень «0») — пассивным. При включении инверсного режима высокий уровень на выходе соответствует пассивному сигналу, а низкий — активному.

Для выбора события, по которому модем выставляет активный или пассивный сигнал на выходе, необходимо задать соответствующий алгоритм работы выхода. Требуемый алгоритм работы выхода задается в сервисном режиме соответствующим кодом из таблицы [4.2.](#page-32-2)

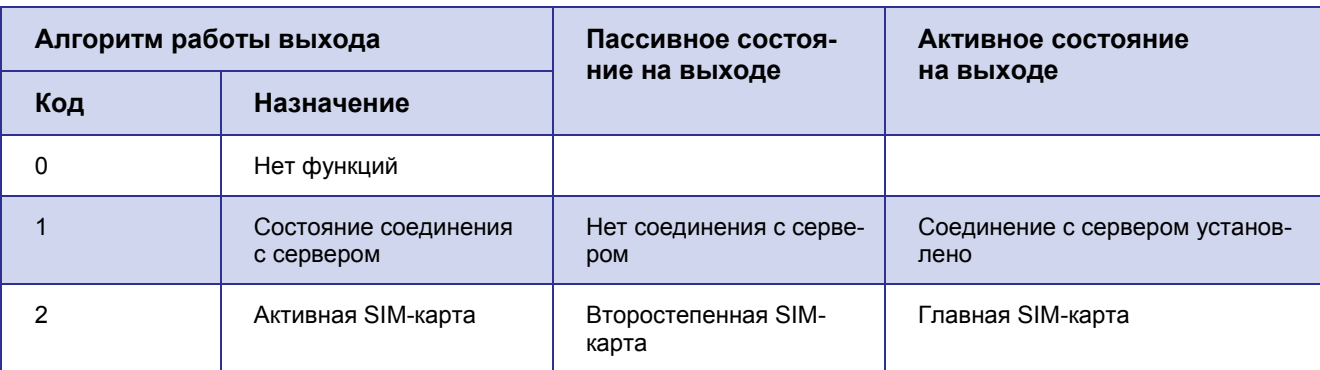

<span id="page-32-2"></span>**Таблица 4.2** Алгоритм работы выходов

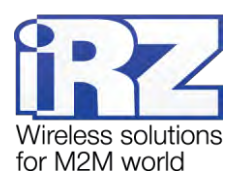

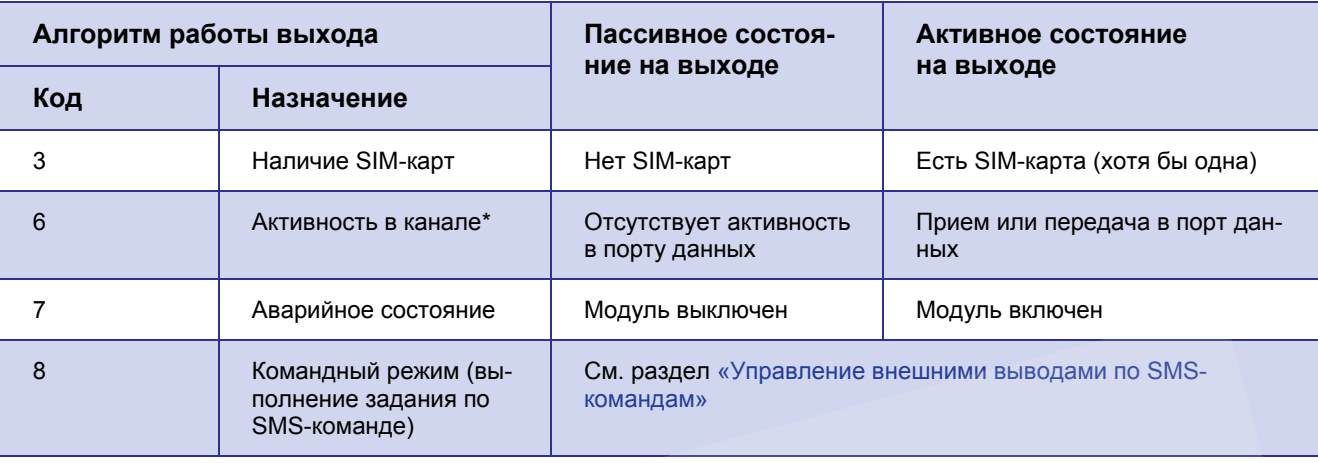

\* - «Активность в канале» проверяется каждые 10 секунд. Если в течение 10 секунд передавались данные с модуля или на модуль, выход будет в активном состоянии. В противном случае выход перейдет в пассивное состояние.

Алгоритм работы выхода задается в программе ATM Control или посредством AT-команды. Настройки под другими номерами в данной версии не реализованы.

В качестве доступных выходных сигналов GPIO для командного режима (выполнения задания по SMS-команде) поддерживаются триггер или импульс с заданной длительностью. По умолчанию используется триггер, изменить настройки можно в сервисном режиме.

В тексте SMS-сообщения можно прислать команду с другим параметром однократного действия (см. раздел «Управление внешними выводами по SMS-командам»).

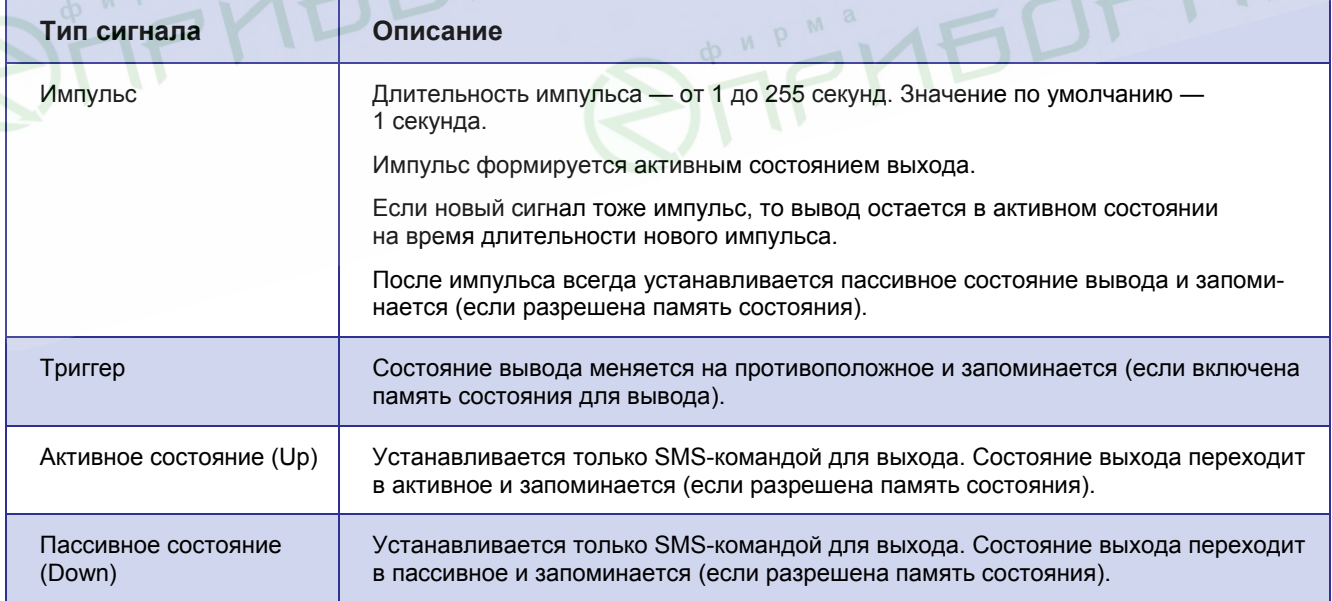

<span id="page-33-0"></span>Таблица 4.3 Доступные типы сигналов в командном режиме

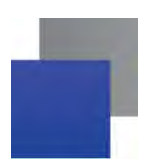

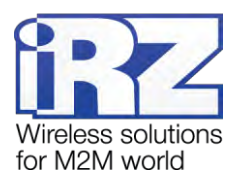

Функция памяти состояния вывода сохраняет состояние управляемых выводов и восстанавливает его при перезагрузке устройства. Данная функция по умолчанию включена. Не запоминается только активное состояние импульса.

Сохранение состояния каждого отдельного вывода можно отключить. При этом после перезагрузки модема вывод возвращается в пассивное состояние.

Примечание. При изменении настроек внешних выводов в сервисном режиме устанавливается пассивное состояние для всех выводов.

#### <span id="page-34-0"></span>4.14.3. Управление внешними выводами по SMS-командам

Для управления выводами с помощью SMS-команд<sup>1</sup> необходимо предварительно настроить требуемый вывод в сервисном режиме (иначе устройство проигнорирует SMS-команду для этого вывода):

«ТИП» = «ВЫХОД»;

«алгоритм работы выхода» = 8 (командный режим).

SMS-команда для управления внешними выводами должна содержать следующую информацию (все перечисленные ниже параметры необходимо отделять друг от друга пробелом):

- пароль для SMS-команд 4 цифры или латинские буквы (значение по умолчанию 5492);
- номер выхода (out1, out2 или out3);
- команда (если команда не указана, то устройство выдаст сигнал, заданный в настройках);
- длительность (только для импульса).

Примеры SMS-сообщений для управления внешними выводами:

- 5492 out3 на выходе 3 появится сигнал, заданный в настройках модема (импульс или триггер).
- 5492 out2 up на выходе 2 появится активный уровень.
- 5492 out3 down выход 3 перейдет в пассивное состояние.
- 5492 out2 pulse на выводе 2 появится импульс. Длительность импульса равна значению, заданному в настройках модема (значение по умолчанию - 1 секунда).
- <span id="page-34-1"></span>5492 out2 pulse  $2 -$  на выводе 2 появится импульс длительностью 2 секунды.

### 4.15. Работа с входящими SMS-сообщениями

В данной версии модема входящие SMS-команды используются для управления внешними выводами (см. раздел «Управление внешними выводами по SMS-командам») и для соединения с сервером (см. раздел «Соединение с сервером по SMS-командам»). SMS-команды, получаемые модемом, выво-

<sup>&</sup>lt;sup>1</sup> Отправляемое на модем SMS-сообщение, в тексте которого содержится символьная команда определенного формата.

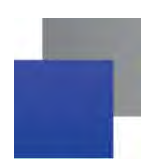

TP'NEDPMK

**STPPHEDPY** 

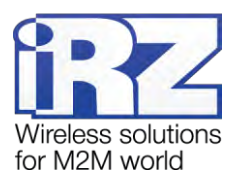

дятся в лог, но пароль, указанный в SMS-команде, в открытом виде не отображается. Если пароль неверен или команда указана неправильно, то модем игнорирует полученную SMS-команду. При неверном пароле в логе отображается сообщение «Password Error», при неверно указанной команде модем просто игнорирует такую команду.

**STPHEDPMK** 

M THEOPMKA

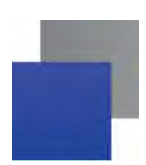

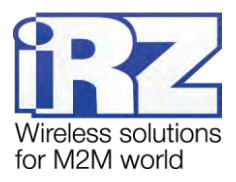

# <span id="page-36-0"></span>**5. Основные сообщения в логе**

В процессе своей работы модем в реальном времени выводит сообщения в лог (по USB-интерфейсу). Просмотреть лог можно в любой терминальной программе или в программе настройки ATM Control.

## <span id="page-36-1"></span>**5.1. Сообщения в логе при включении модема**

При включении модема выдается стартовый лог, содержащий основные настройки модема и состояния его внешних выводов. Пример такого лога приведен в таблице [5.1.](#page-36-2)

<span id="page-36-2"></span>**Таблица 5.1** Пример содержания стартового лога

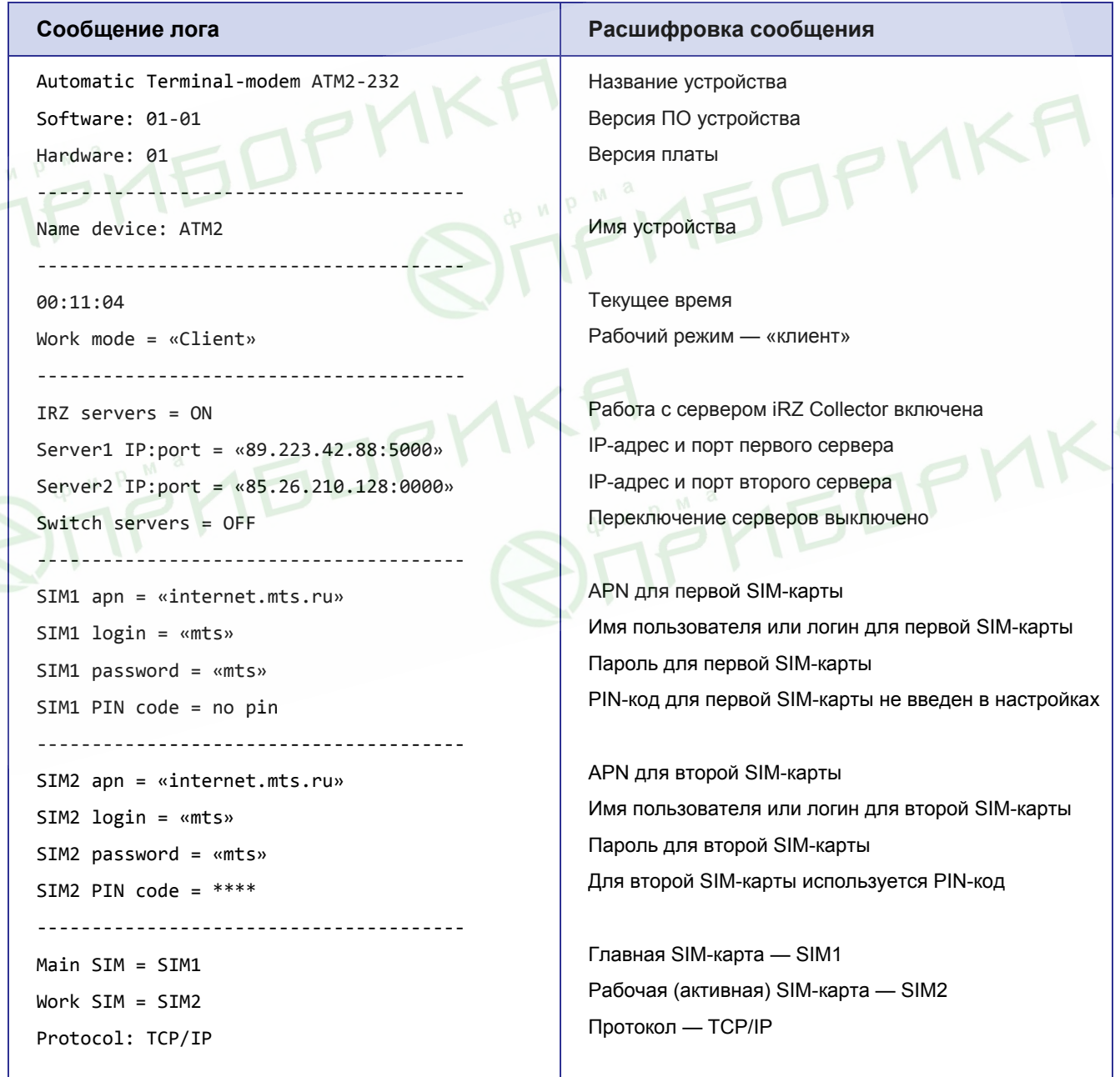

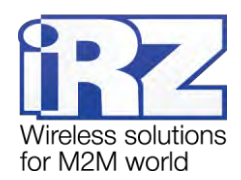

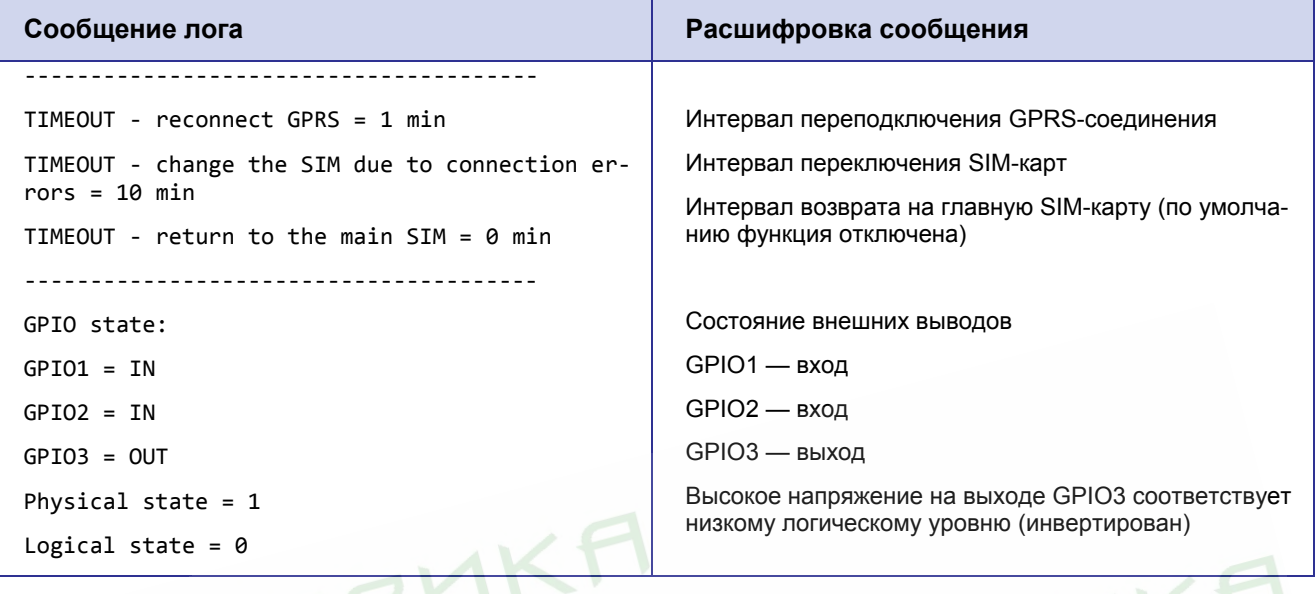

Затем при подаче на модем напряжения, достаточного для работы, производится включение модуля. Примеры сообщений в логе, появляющихся на данном этапе, представлены в таблице [5.2.](#page-37-1)

<span id="page-37-1"></span>**Таблица 5.2** Пример сообщений в логе при включении модуля

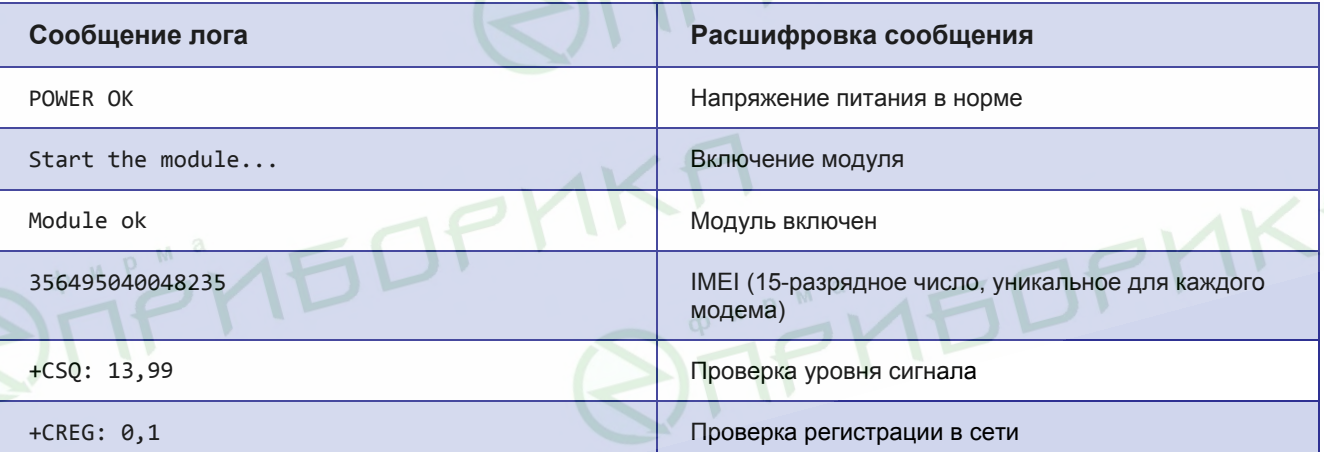

## <span id="page-37-0"></span>**5.2. Сообщения в логе об используемых SIM-картах**

Примеры сообщений в логе, которые связаны с используемыми в модеме SIM-картами, представлены в таблице [5.3.](#page-37-2)

<span id="page-37-2"></span>**Таблица 5.3** Примеры сообщений в логе об используемых SIM-картах

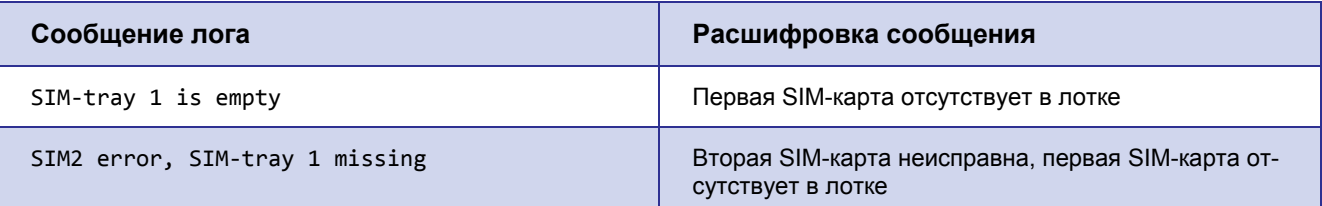

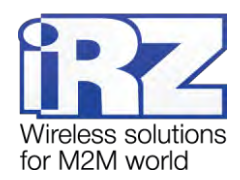

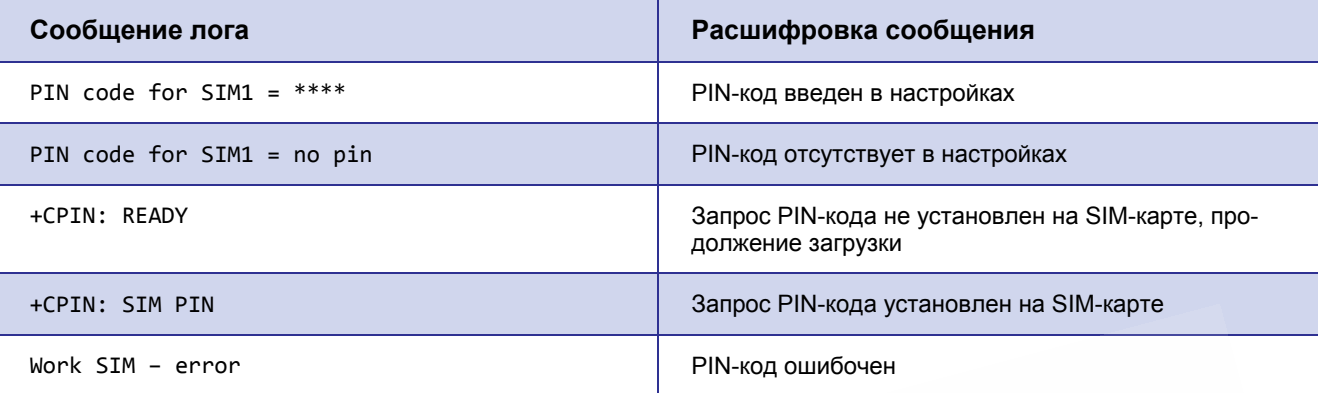

## <span id="page-38-0"></span>5.3. Сообщения в логе при работе с серверами

Примеры сообщений в логе, которые могут отображаться при работе модема с обычным сервером и специализированным сервером iRZ Collector, представлены в таблице 5.4.

<span id="page-38-1"></span>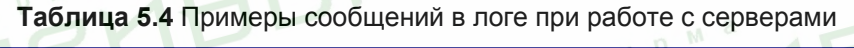

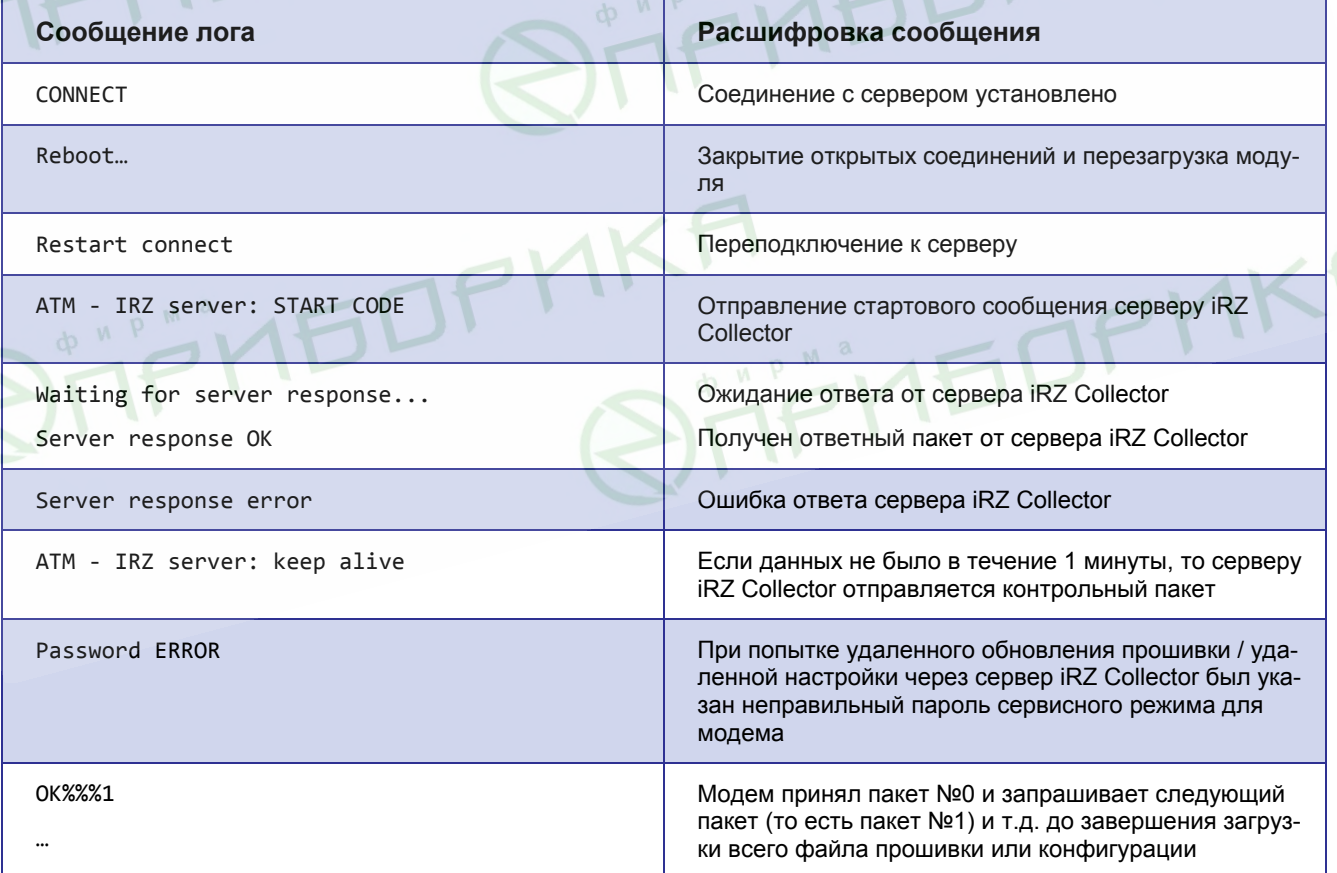

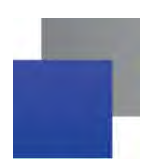

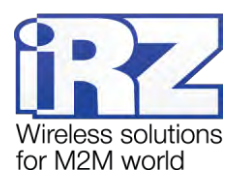

## <span id="page-39-0"></span>**5.4. Сообщения в логе при отправке SMS-сообщений о потере GPRS-**

#### **соединения**

В случае потери GPRS-соединения с сервером и его отсутствия в течение заданного интервала времени модем может отправлять SMS-сообщения об ошибке. При этом в логе будет отображен результат отправки SMS-сообщения. Примеры сообщений в логе представлены в таблице [5.5.](#page-39-3)

<span id="page-39-3"></span>**Таблица 5.5** Примеры сообщений в логе при отправке SMS-сообщений об ошибке GPRS-соединения

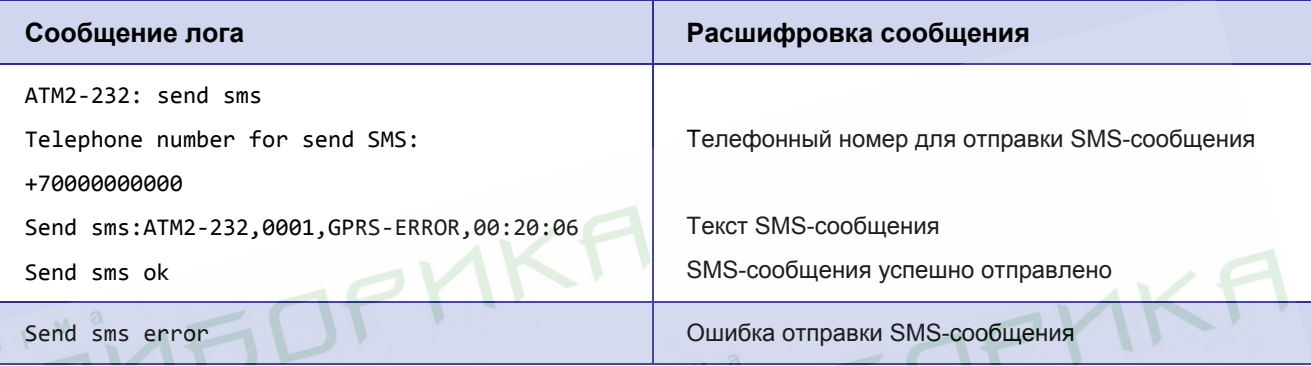

## <span id="page-39-1"></span>**5.5. Сообщения в логе при получении сигналов с внешних выводов**

Примеры сообщений в логе, которые могут отображаться при получении сигналов с внешних выводов модема, представлены в таблице [5.6.](#page-39-4)

<span id="page-39-4"></span>**Таблица 5.6** Примеры сообщений в логе при получении сигналов с внешних выводов

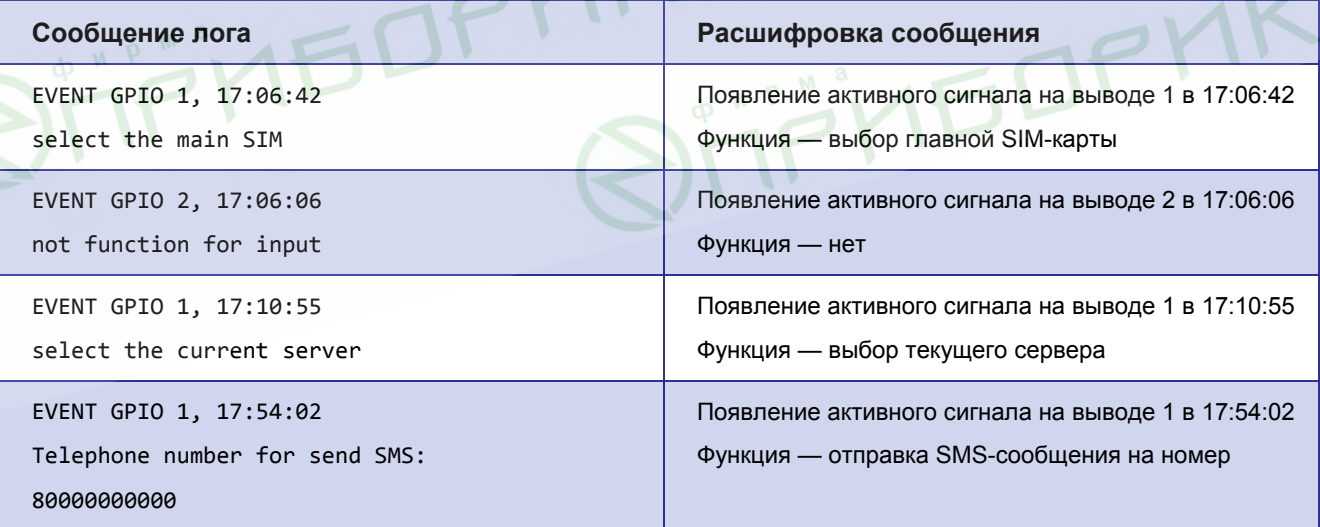

## <span id="page-39-2"></span>**5.6. Сообщения в логе при получении модемом SMS-команд**

В данной версии модема входящие SMS-сообщения используются для управления внешними выводами GPIO (см. [«Управление внешними выводами по SMS-командам»](#page-34-0)) и соединения с сервером

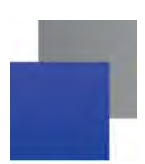

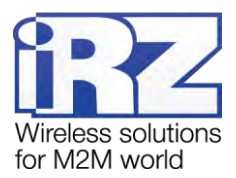

M THEOPMKA

([«Соединение с сервером по SMS-командам»](#page-29-0)). Полученные модемом SMS-команды выводятся в лог.

Примеры сообщений в логе при получении SMS-команды представлены в таблице [5.7.](#page-40-0)

<span id="page-40-0"></span>**Таблица 5.7** Примеры сообщений в логе при получении модемом SMS-команд

**TIPMEDPY** 

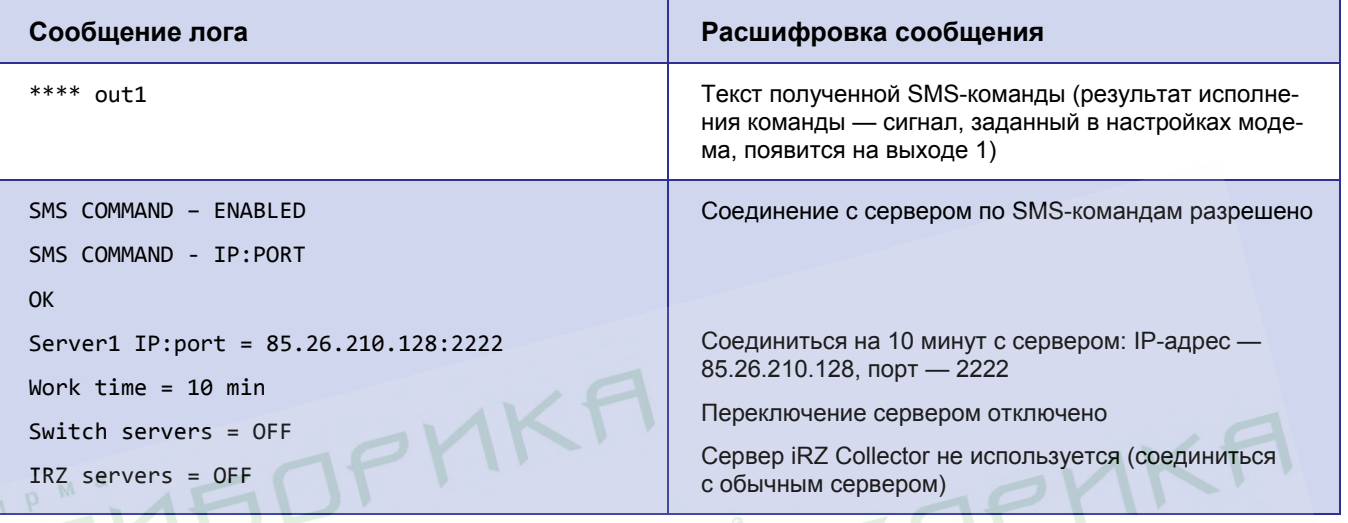

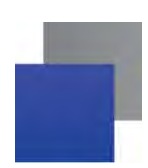

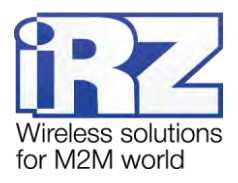

# <span id="page-41-0"></span>**6. Контакты и поддержка**

**SHEL** 

Новые версии прошивок, документации и сопутствующего программного обеспечения можно получить при обращении по следующим контактам.

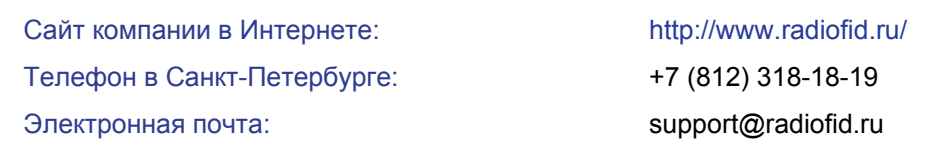

Наши специалисты всегда готовы ответить на Ваши вопросы, помочь в установке, настройке и устранении проблемных ситуаций при эксплуатации оборудования iRZ.

**Примечание.** Перед обращением в техническую поддержку рекомендуется обновить программное обеспечение устройства до актуальной версии.

**FDF** 

MEDPMK